# 群发终端客户接口 V28

#### 版本号:V28

更新时间:2022 年 09 月 20 日

#### 【使用备注】

1、老接口地址/api/可继续使用,但是不建议对接使用,对接建议使用/apinew/接口地址。接口调用前。请 先验证用户名和密码,验证方式请参照第九章【用户认证方式示例代码以及接口调用示例代码】说明。使 用新功能建议使用新接口/apinew/。

2、所有接口采用 utf-8 编码格式;如果需要传入中文、韩文、西班牙语时,请务必将接口 http 的 header 头的编码格式设为 utf-8,并将参数的字符编码 gbk, ASCII、BIG5 等原编码转为 utf-8 编码传入,方可避 免编码不一致乱码情况。Php 转码请用 rawurlencode 函数。

#### 3、smtp 对接发送示例代码请参照第十章节,无需进行 api 接口的对接

#### 【API 接口对接发送的应用场景和特点要求】

1、适合批量同类型邮件对接发送,如单批次需要发送的邮箱数量超过 5000 个及以上数量的电子期刊、广 告营销等邮件;

2、发送速度快,可跟踪,使用流程:用 API 接口上传地址池,上传邮件模板,建立发送任务,然后平台后 台开始发送邮件;

3、整合较复杂,需要用户有二次开发能力,调用群发平台 API 和用户自有系统进行业务整合;

#### 【SMTP 协议对接发送的应用场景和特点要求】

1、适合和客户业务系统对接发送触发类邮件,例如账单,注册信,验证码等非营销类邮件;

2、因为是标准协议,很多系统都已经支持 SMTP 邮件发送,所以无需二次开发,或开发工作量较小,即可 和广泛的业务系统整合;

3、用户只需在用户登录后台的"发送域名管理---账号管理"添加 SMTP 发送账号和密码即可使用;

#### 4、smtp 对接暂时无法获取无效地址列表详情,请悉知

1

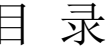

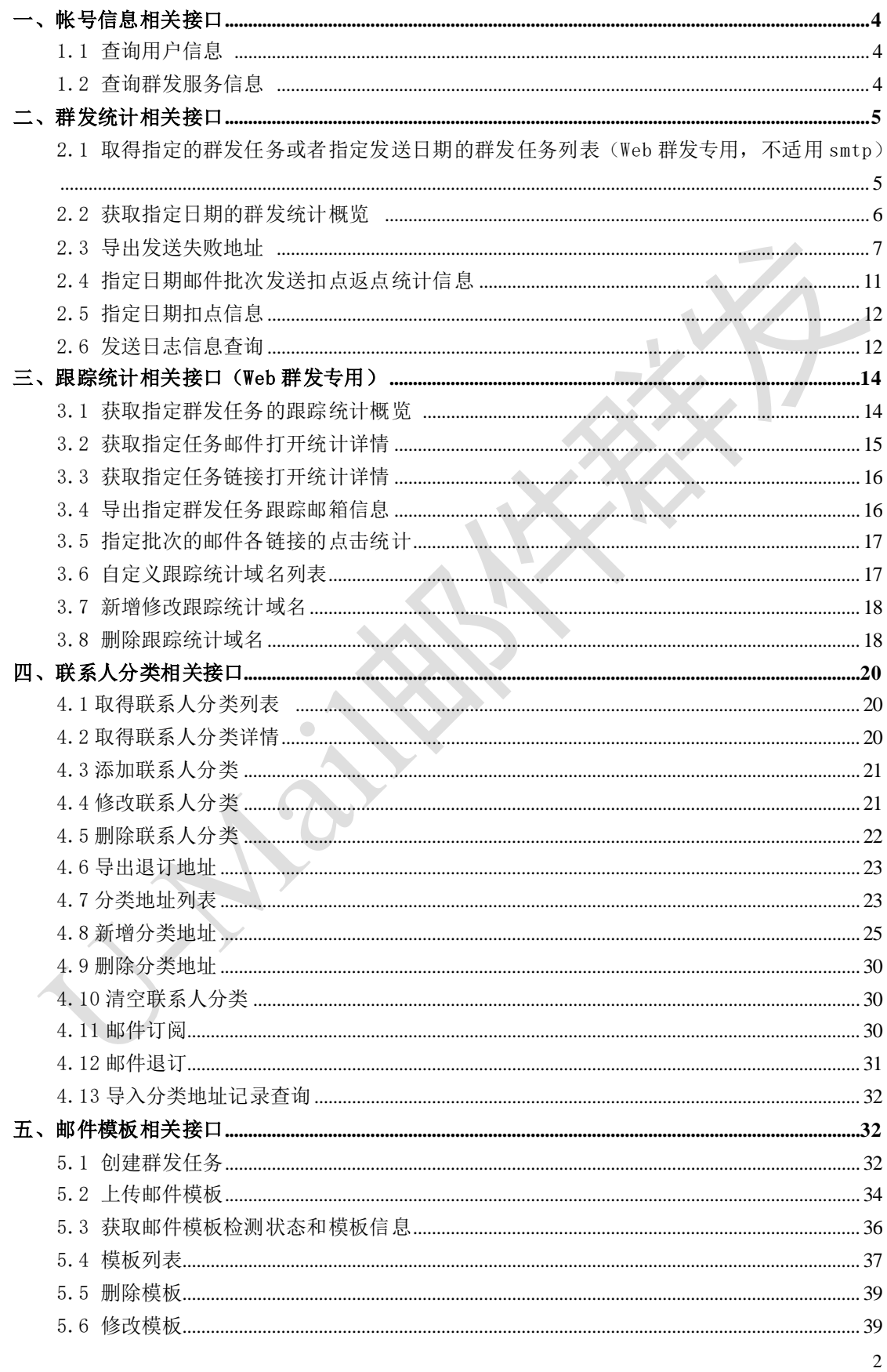

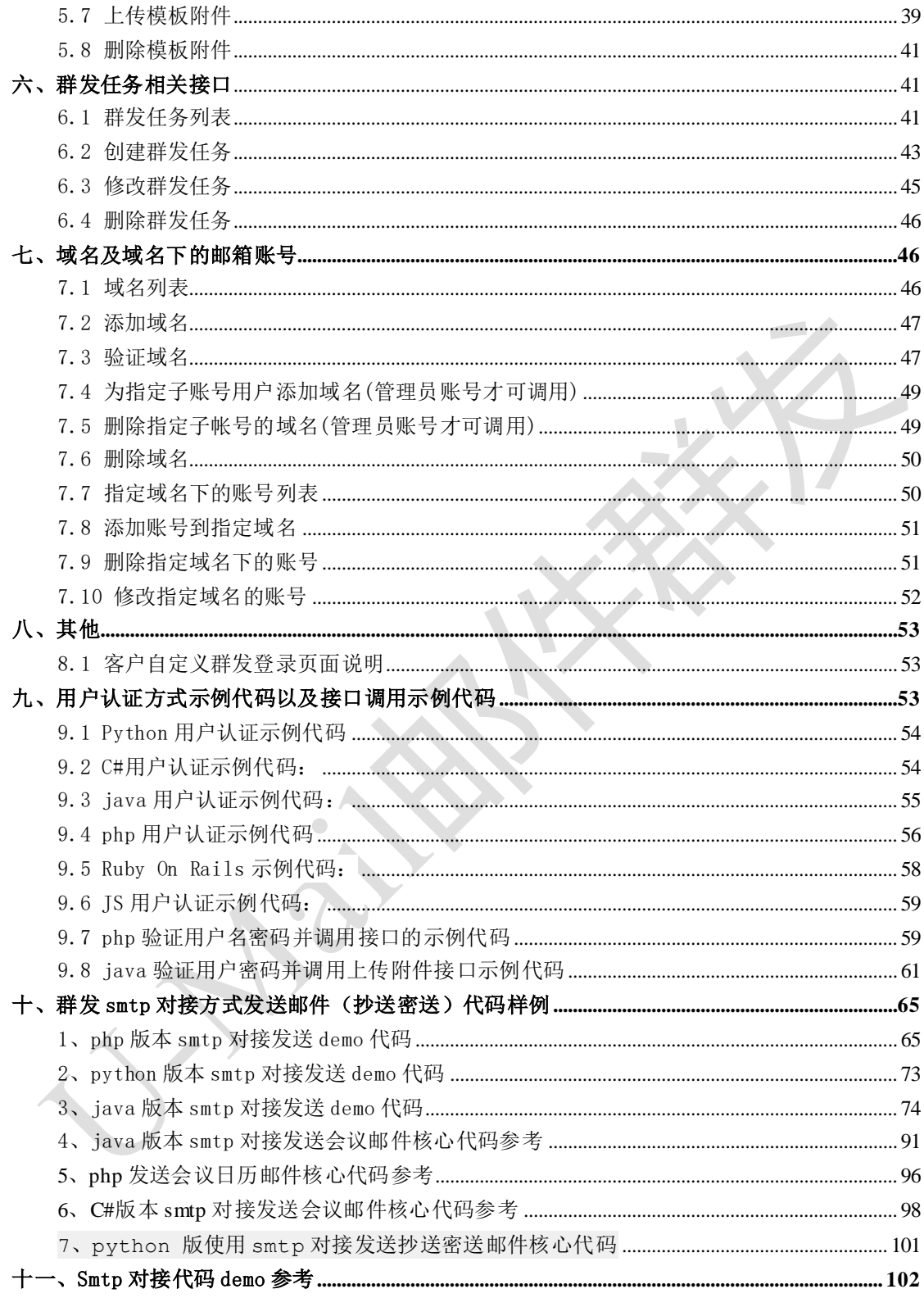

# <span id="page-3-0"></span>一、帐号信息相关接口

# <span id="page-3-1"></span>1.1 查询用户信息

接口功能:查询用户信息 接口地址:

https://api.bestedm.net/mm-ms/apinew/account.php?do=customer-info

### 输出格式:

<?xml version="1.0" encoding="UTF-8"?> <customer> <id>用户 ID</id> <username>用户名称</username> <company>公司名称</company> <contact>联系人</contact> <phone>联系电话号码</phone> <mobile>移动电话号码</mobile> <email>联系邮件地址</email> <im>即时聊天工具地址</im> <address>通信地址</address> </customer>

# <span id="page-3-2"></span>1.2 查询群发服务信息

接口功能:查询群发服务信息 接口地址:

https://api.bestedm.net/mm-ms/apinew/account.php?do=service-info

# 输出格式:

```
\langle ?xml \text{ version} = "1.0" encoding = "UTF-8"?
```
<service>

<id>用户 ID</id>

<service\_status>群发服务状态</service\_status> <beginning\_date>服务开始日期</beginning\_date> <expiration\_date>服务截止日期</expiration\_date> <qty\_available>剩余有效群发量</qty\_available>

<qty\_buytotal>群发量购买总计</qty\_buytotal>

 $\langle$ /service>

说明:

- 1. "service\_status": 用户群发服务状态, "enabled"为允许用户使用群发服务; "disabled"为禁止用户使用群发服务。
- 2. "service type": 群发服务类型, "all"为按群发总量进行发送, "day"为按每日发送 量进行发送。
- 3. "send type": 群发发送方式, "remote"为客户使用自己的服务器与平台对接发送, "local"为使用平台服务器来进行发送。

<span id="page-4-0"></span>二、群发统计相关接口

# <span id="page-4-1"></span>2.1 取得指定的群发任务或者指定发送日期的群发任务列表(Web 群发专用,不 适用 smtp)

接口功能:取得指定日期的群发任务列表 接口地址:

https://api.bestedm.net/mm-ms/apinew/task.php?do=list-task&date=2012-03-02

(备注:该接口只适用 api 和平台操作方式获取, 不适用 smtp 对接方式)

#### GET 参数(必要参数):

- 1. "date": 所要获取的群发任务的日期, 可不传, 不传则获取指定任务统计详情
- 2. "date\_end": 所要此日期之前的群发任务,可不传,不传则获取指定任务统计详情(过 多则需要分页传分页参数 page)
- 3. 'ident': 具体的任务批次号(批次号通过 3.1 章节接口获取), 可不传
- 4. 'id':具体的任务 id,可不传
- 5. 'state': 任务发送状态, 取值-5 到 4 之间, 可不传
- 6. 'page': 分页第几页, 如果结果集太多, 返回卡顿, 请分页获取, 取值正整数, 可不 传,则为获取前 100 条
- 7. 'limit':分页显示数目,不传默认每次分页获取 10 条,不大于 20。

备注: date end, date, ident, id 必须传一个

# 输出格式:

 $\langle ?xml \text{ version} = "1.0" encoding = "UTF-8"? \rangle$ <task\_list>  $\langle task \rangle$ <id>发送任务 send ID</id> <sn>发送任务批次号</sn> <sender>发件人地址</sender> <sender\_name>发件人名称</sender\_name>

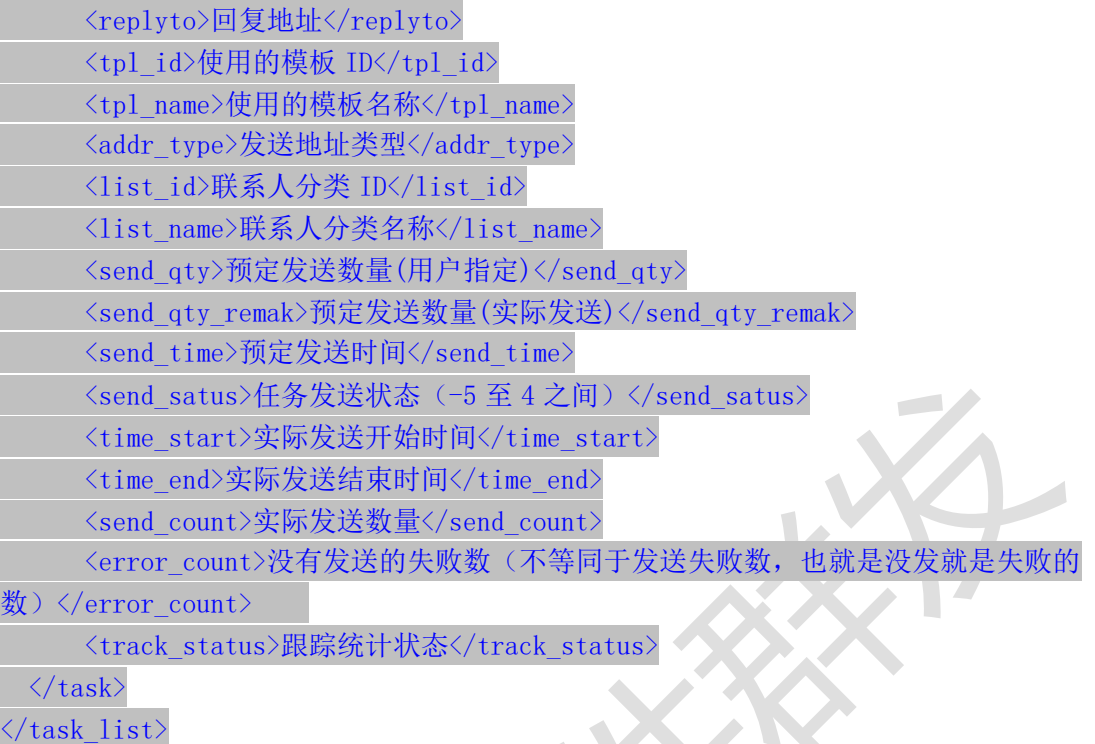

# 说明:

- 1. "addr\_type"字段为"0"表示为使用用户联系人分类中的邮件地址来进行发送,为"1"表 示使用邮件订阅列表中的邮件地址来进行发送。
- 2. "send\_qty"字段为用户设置的发送数量,如为"0"则表示使用指定联系人分类的所有地 址来发送;此时"send\_qty\_remark"则显示添加此任务时指定联系人分类中的实际地址 数量。

"send\_status"字段各值含义如下: '0' 为等待发送

- '1'为等待启动发送
- '2'为正在发送
- '3'为发送完成
- '4'任务停止
- '-1'为暂不发送
- '-2'为暂停发送
- '-3'为取消发送
- '-4'为发送出错
- '-5'为等待入库启动
- 3.  $"$ track status"字段各值含义如下: "0": 不踊跃; "1": 跟踪邮件打开情况; "2": 跟 踪邮件打开与链接点击情况。

# <span id="page-5-0"></span>2.2 获取指定日期的群发统计概览

接口功能:获取指定群发任务的跟踪统计概览

接口地址: https://api.bestedm.net/mm-ms/apinew/statistic.php?date=2012-03-02

# GET 参数(必要参数):

1. "date": 所要获取的统计情况的日期

### 输出格式:

```
\langle ? \text{xml version} = "1.0" encoding = "UTF-8"?\langlestatistic\rangle<date>日期</date>
   <ws_qty>web发送统计任务量</ws_qty>
   <ws_error>web发送统计失败量</ws_error>
    <ws_count>web发送统计发送量</ws_count>
   <invalid_addr>无效地址量</invalid_addr>
   <format_error>格式错误量</format_error>
   <send_count>预统计发送量</send_count>
   <deduc_count>预扣点</deduc_count>
    <actual_send>实际发送量</actual_send>
   <send_error>投递失败量</send_error>
    <actual_deduc>实际扣点量</actual_deduc>
    <blacklist_count>收件人黑名单数量</blacklist_count>
       <refuse_count>投诉地址量</refuse_count>
       <email not exist>不存在邮箱地址数量</email not exist>
       <jujue count>拒绝投递量</jujue count>
```
 $\langle$ /statistic $\rangle$ 

# <span id="page-6-0"></span>2.3 导出发送失败地址

2.3.1 只导出发送失败地址 接口功能:只导出发送失败地址 接口地址: https://api.bestedm.net/mm-ms/apinew/failexport.php

(备注:该接口 api 和平台操作、smtp 对接方式均适用,但是 smtp 对接方式无法准确获取 指定批次无效地址,请悉知,若要获取无效地址,请务必不传 task\_id 和 task\_ident,按 照日期获取,或者使用 2.2 接口获取)

#### GET 参数:

- 1. "date"(非必要参数,date,date\_end,task\_id,task\_ident 必传其一即可): 所要导出 失败地址批次任务的开始日期(date, date end 有一个为空表示指定为当前日期) 例:2012-03-02,不要传入 2012-3-2,必须格式是 YYYY-MM-dd
- 2. "type"(必要参数): 导出错误地址类型

 $\sim$ 

"format\_error"或 9: 格式错误; "invalid\_addr"或 8: 无效地址; "not\_exist"或 1: 邮箱不存在; "over\_quota"或 2: 邮箱空间满; "user\_reject"或 3: 用户拒收 5: 拒绝投递 6:地址是黑名单,收件人黑名单 7:投诉地址 4:垃圾内容邮件 10:连接异常

- "all"或-1:全部错误失败无效拒收等地址
- 3. "task\_id" (非必要参数, date, task\_id,task\_ident 必传其一即可): 指定统计任 务的 task\_id, 非发送任务的任务 id(send\_id), 而是根据 send\_id 调用【3.1 获取指定 群发任务的跟踪统计概览】获取返回的 task\_id(请特别注意)
- 4. "task\_ident" (非必要参数, date, task\_id,task\_ident 必传其一即可): 指定的 任务批次号,就是获取该次任务批次相关的任务的错误地址记录。type 参数为 1,2,3 时, task\_id 或者 task\_ident 其一是必要参数(批次号通过 3.1 接口获取)
- 5. "out\_type": out\_type 参数省略时,直接输出文本文件,每行一个邮件地址。可取 file, json, xml 其中一个, 当为 xml 可导出错误原因以及错误类型
- 6. "date\_end"(非必要参数, date, date\_end, task\_id, task\_ident 必传其一即可): 所要 导出失败地址批次任务的结束日期(date, date\_end 有一个为空表示指定为当前日期)
- 7. "is repeat"(非必要参数, date, date end, task id, task ident 必传其一即可): 0 和 1, 此参数不传和传 0 都是默认去重, 1 为不去除重复的错误地址

输出格式: 默认直接输出文本文件,每行一个邮件地址。当 out type 为空取 file, json, xml 分别表示导出 json, xml 格式数据。

file 导出 csv; xml 结果返回示例:

 $\langle ?xm1$  version="1.0" encoding="UTF-8"?>

 $\langle$ fail recipient list $\rangle$ 

 $\langle\text{recipient}\rangle$ 

<email[>violatte@coolreall.com</email>](mailto:violatte@coolreall.com%3C/email)

 $\sqrt{2}$ 

<error\_type>1</error\_type>

<error type dec>邮箱不存在</error type dec>

 $\langle$ /recipient>

...

 $\langle$  fail recipient list>

Json 结果返回示例:

[

 "1595936793@qq.com", "1595936793@qq.com", 2.3.2 导出发送失败地址以及错误类型(type)以及任务 task\_id 接口功能: 导出发送失败地址以及错误类型以及 task\_id 接口地址: https://api.bestedm.net/mm-ms/apinew/failexportall.php

(备注:该接口 api 和平台操作、smtp 对接方式均适用,但是 smtp 对接方式无法准确获取 指定批次无效地址,请悉知,若要获取无效地址,请务必不传 task\_id 和 task\_ident,按照 日期获取,或者使用 2.2 接口获取)

GET 参数:

…

]

- 1. "date"(非必要参数, date, date end, task id, task ident 必传其一即可): 所要导出 失败地址批次任务的开始日期(date, date\_end 有一个为空表示指定为当前日期) 例:2012-03-02,不要传入 2012-3-2,必须格式是 YYYY-MM-dd
- 2. "type"(必要参数): 导出错误地址类型

"format\_error"或 9: 格式错误; "invalid\_addr"或 8: 无效地址; "not\_exist"或 1: 邮箱不存在;

"over\_quota"或 2: 邮箱空间满;

"user\_reject"或 3: 用户拒收

- 5: 拒绝投递
- 6:地址是黑名单,收件人黑名单
- 7:投诉地址
- 4:垃圾内容邮件
- 10:连接异常
- "all"或-1:全部错误失败无效拒收等地址

3. "task\_id" (非必要参数, date, task\_id,task\_ident 必传其一即可): 指定统计任务 的 task\_id,非发送任务的任务 id(send\_id), 而是根据 send\_id 调用【3.1 获取指定群发任 务的跟踪统计概览】获取返回的 task\_id(请特别注意)

4. "task\_ident" (非必要参数, date, task\_id, task\_ident 必传其一即可): 指定的任 务批次号,就是获取该次任务批次相关的任务的错误地址记录。type 参数为 1,2,3 时, task\_id 或者 task\_ident 其一是必要参数(批次号通过 3.1 接口获取)

5. "out type": out type 参数省略时,直接输出文本文件,每行一个邮件地址。可取 file, json, xml 其中一个。

8. "date\_end"(非必要参数, date, date\_end, task\_id, task\_ident 必传其一即可): 所要 导出失败地址批次任务的结束日期(date, date end 有一个为空表示指定为当前日期)

输出格式: 默认直接输出文本文件,每行一个邮件地址。当 out\_type 为空取 file,json,

xml 分别表示导出 json, xml 格式数据。返回的 task\_id 指的是统计任务的 task\_id, 非发 送任务的任务 id(send\_id), 而是根据 send\_id 调用【3.1 获取指定群发任务的跟踪统计概 览】获取返回的 task\_id(请特别注意), 返回的 type 参数代表意义如下:

- 9: 格式错误;
- 8: 无效地址;
- 1: 邮箱不存在;
- 2: 邮箱空间满;
- 3: 用户拒收
- 5: 拒绝投递
- 6:地址是黑名单,收件人黑名单
- 7:投诉地址
- 4:垃圾内容邮件
- 10:连接异常

```
file 导出 csv 格式;
```
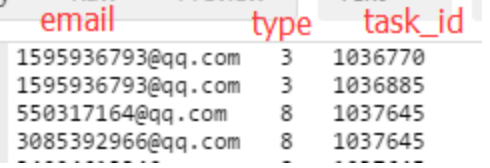

```
xml 结果返回示例:
```

```
\langle ?xm1 \rangle version="1.0" encoding="UTF-8"?>
```
<fail\_recipient\_list>

 $\langle\text{recipient}\rangle$ 

 <email>violatte@coolreall.com</email>  $\langle type \rangle 3 \langle /type \rangle$ 

 $\langle$ task id>1025694 $\langle$ task id>

 $\langle$ /recipient>

 $\langle$  /fail recipient list>

Json 格式结果样例:

```
[
\left\{\begin{array}{ccc} & & \end{array}\right\}
```
 }, {

 "email": "1595936793@qq.com", "type": "3",

```
 "task_id": "1036770"
```

$$
\text{``email'':} \text{''1595936793@qq.com''},
$$

"type": " $3",$ 

"task\_id": "1036885"

```
 },
 …
```
# <span id="page-10-0"></span>2.4 指定日期邮件批次发送扣点返点统计信息

接口功能:指定日期或者指定邮件批次发送统计表信息 接口地址:

https://api.bestedm.net/mm-ms/apinew/stask.php?date=2012-03-02&ident=20120302 -362-F9B1E5

(备注:该接口 api 和平台操作、smtp 对接方式均适用,但是 smtp 对接方式无法准确获取 指定批次无效地址,请悉知,若要获取无效地址数目,请务必不传 ident,按照日期获取, 或者使用 2.2 接口获取)

### GET 参数:

1. "date": 所要获取的统计情况的开始日期(date 和 date end 只传一个只查询指定时间) 2. 'ident': 具体的任务批次号(批次号通过 3.1 章节接口获取)

3. id: 任务 id, 即(6.2 章节接口)创建任务时返回的 id

4.date\_end: 所要获取的统计情况的结束日期(date 和 date\_end 只传一个只查询指定时间) 参数传值说明:只传 date 表示获取改发送日期的任务列表统计信息;如果传 ident 和 id 其中之一代表获取具体任务的统计信息

```
输出格式:
```
 $\langle ? \text{xml version} = "1.0" encoding=" \text{UTF-8'}$ 

```
\langle data \rangle
```
 $\langle$ task $\rangle$ 

<task\_id>统计报表主键,并非真正任务id</task\_id>

<task\_date>日期</task\_date>

<task\_ident>任务批次</task\_ident>

<totalsum>预计总发送量(api对接和平台包含格式错误的、投诉的等,smtp对接则不 包含包含格式错误的、投诉的等)</totalsum>

<total>发送量</total>

<invalid>无效地址和投诉、格式等未发送错误量(smtp方式传批次号时此数目会统计 为0,smtp方式对接请2.2接口获取此数目)</invalid>

<failed>总投递失败量包括发送失败和拒绝发送的數量</failed>

<send\_failed>总发送失败的數量</send\_failed>

<success>投递发送成功数</success>

<email\_not\_exist>邮箱不存在數</email\_not\_exist>

<spam\_content>垃圾内容数</spam\_content>

<connect\_error>连接错误數</connect\_error>

<actual>实际扣点数(并非真正扣钱数,此为实际发送扣点数量,多扣少补)</actual>

11

]

```
<over_quota>空间不足</over_quota>
       <user_reject>用户拒收</user_reject>
       <rubbish>判为垃圾邮件拒绝发送的数量</rubbish>
       <point>任务当天扣点数</point>
       <rebate>返点数(actual 减去此数为真正实际扣点数)</rebtae>
   \langle/task>
   ...
\langle/data>
```
# <span id="page-11-0"></span>2.5 指定日期扣点信息

接口功能:指定日期扣点信息

接口地址:

https://api.bestedm.net/mm-ms/apinew/deduction.php?date=2012-03-02

此接口只能统计日扣点数,需要统计某个任务实际扣点和返点请调用 2.4 接口

### GET 参数(必要参数):

1. "date": 所要获取的统计情况的日期

```
输出格式:
\langle ?xm1 \rangle version="1.0" encoding="UTF-8"?
\langle data \rangle\langlelist\rangle<date>日期</date>
         <company>公司名</company>
         <deduction>扣点类型</deduction>
         <send_num>发送数量</send_num>
         <total>扣量总计</total>
     \langle/list>
     ...
\langle/data>
```
# <span id="page-11-1"></span>2.6 发送日志信息查询

接口功能:指定日期的发送日志查询 接口地址:

https://api.bestedm.net/mm-ms/apinew/maillog.php 此接口只能统计固定日期的发送日志 GET 参数(必要参数):

1. "date": 所要获取的统计情况的日期

2、mail\_to:邮件发送给某人的 输出格式:json ,空日志格式返回: {"lists": []}

 $\sqrt{2}$ 

<span id="page-13-0"></span>三、跟踪统计相关接口(Web 群发专用)

# <span id="page-13-1"></span>3.1 获取指定群发任务的跟踪统计概览

接口功能:获取指定群发任务的跟踪统计概览(此接口可以通过任务 id 获取批次号 ident) 接口地址:

https://api.bestedm.net/mm-ms/apinew/track.php?do=overview

#### GET 参数:

1. "id": 统计任务任务 id, 创建任务时返回的任务 id, 也就是 send\_id 2. "ident":任务批次号 参数 id, ident 三者必须有一个, 任意传一个即可 输出格式:

#### $\langle$ track $\rangle$

<track\_id>跟踪统计 id</track\_id> ------ 20121207 新增 <task\_id>统计任务 id,多个会有逗号隔开</task\_id> <task\_sn>任务批次号(即 ident)</task\_sn> 〈send\_id>任务 id</task\_sn> <send\_count>发送量</send\_count> <error\_send\_count>所有的错误失败量</error\_send\_count> <real\_send\_num>实际发送总量</real\_send\_num> <real\_send\_count>成功发送量</real\_send\_count> <real\_send\_err>实际发送失败总量</real\_send\_err> <open\_unique>唯一打开数</open\_unique> <open\_total>总打开数</open\_total> <open\_first>首次打开时间</open\_first> <open\_last>最后打开时间</open\_last> <click\_unique>唯一点击数</click\_unique> <click\_total>总点击数</click\_total> <click\_first>首次点击时间</click\_first> <click\_last>最后点击时间</click\_last> <send\_ratio>成功率</send\_ratio> <open\_ratio>打开率</open\_ratio> <click\_ratio>点击率</click\_ratio>  $\langle$ link statistic $\rangle$  $\langle$ link $\rangle$ <link\_id>链接 id</link\_id> <link>链接</link> <click\_unique>唯一点击数</click\_unique> <click\_total>总点击数</click\_total> <click\_first>首次点击时间</click\_first>

```
<click_last>最后点击时间</click_last>
     \langle/link>
     \langlelink\rangle...
     \langle/link>
     ...
\langlelink statistic>
```
## $\langle$ /track>

# <span id="page-14-0"></span>3.2 获取指定任务邮件打开统计详情

接口功能:获取指定群发任务邮件打开统计详情 接口地址:

https://api.bestedm.net/mm-ms/apinew/track.php?do=open-detail

## GET 参数:

1. "id": 群发任务 send\_id, 也就是创建任务成功后返回的 task\_id 2. "ident": 任务批次号(此批次号从接口 20180402101814-7020-53) 参数 id, ident 两者必须有一个, 如果两个都存在, 取 ident

# 输出格式:

```
\Diamond?xml version="1.0" encoding="UTF-8"
\langle data \rangle\langleuser\rangle<email_id>邮箱 id</email_id>
       <email>邮箱</email>
       <browser>浏览器</browser>
       <os>操作系统</os>
       <device>pc/mobile</device>//打开的设备手机或者电脑
       <addr_first>首次打开地址</addr_first>
       <ip first>首次打开 ip</ip_first>
       <ip_last>最后打开 ip</ip_last>
       <addr_last>最后打开地址</addr_last>
       <open_total>总打开数</open_total>
       <click_total>总点击数</click_total>
       <open_first>首次打开时间</open_first>
       <open_last>最后打开时间</open_last>
       <click_first>首次点击时间</click_first>
       <click_last>最后点击时间</click_last>
   \langle /user \rangle
```
...

 $\langle data \rangle$ 

# <span id="page-15-0"></span>3.3 获取指定任务链接打开统计详情

接口功能:获取指定群发任务邮件打开统计详情 接口地址:

https://api.bestedm.net/mm-ms/apinew/track.php?do=click-detail

#### GET 参数:

```
1. "id": 群发任务 send_id, 也就是创建任务成功后返回的 task_id
2. "ident": 任务批次号
3. "link_id": 链接 id, 指定任务指定链接点击统计详情
参数 id, ident 两者必须有一个, 如果两个都存在, 取 ident
输出格式:
```

```
\Diamond?xml version="1.0" encoding="UTF-8"
\langle data \rangle\langleclick\rangle<click_id>点击 id</click_id>
        <email>邮箱地址</email>
        <link>链接地址</link>
        <click_unique>唯一点击数</click_unique>
        <click_total>总点击数</click_total>
        <click_first>首次点击时间</click_first>
        <click_last>最后点击时间</click_last>
    \langle/click\rangle
```
<data>

...

# <span id="page-15-1"></span>3.4 导出指定群发任务跟踪邮箱信息

# 接口功能:导出指定群发任务跟踪统计邮箱信息 接口地址:

https://api.bestedm.net/mm-ms/apinew/trackexport.php

# GET 参数:

1. track\_id(必须): 群发任务跟踪 id, 多模板任务发送此 track\_id 有多个, 可以传

16

入多个,以英文逗号隔开,例如:38282,38283 2.is\_click:0 或 1,0 为导出所有邮箱,1 为只导出有点击的邮箱 3.1ink id: 链接地址 id, 导出点击过该链接的邮箱 4. email id: 邮箱 id, 导出指定邮箱

# <span id="page-16-0"></span>3.5 指定批次的邮件各链接的点击统计

## 接口功能:指定批次的邮件各链接的点击统计 接口地址:

https://api.bestedm.net/mm-ms/apinew/track.php?do=link-stat

GET 参数:

```
1. "id": 群发任务 send_id;即创建任务时返回的 task_id
2. "ident":任务批次号
3. "link_id": 链接 id, 指定任务, 指定链接点击统计
参数 id, ident 两者必须有一个, 如果两个都存在, 取 ident
```

```
输出格式:
```

```
\langle ?xm1 \rangle version="1.0" encoding="UTF-8"?
```
 $\langle data \rangle$ 

```
\langlelink\rangle
```

```
<link_id>链接 id</link_id>
   <link>链接地址</link>
   <click_unique>唯一点击数</click_unique>
   <click_total>总点击数</click_total>
   <click_first>首次点击数</click_first>
   <click_last>最后点击数</click_last>
\langle/link>
```

```
...
\langle/data>
```
# <span id="page-16-1"></span>3.6 自定义跟踪统计域名列表

```
接口功能:自定义跟踪统计域名列表 
接口地址:
```
https://www.bestedm.net/mm-ms/apinew/trackdomain.php?do=overview POST 参数:

1. domains:要查询的跟踪域名,不传默认返回全部跟踪域名, 查询多个请用逗号隔开;eg:test.com,yui.com,yyyy.com

输出格式: 没有域名时 <?xml version="1.0" encoding="UTF-8"?>

```
有域名时
\langle ?xm1 \rangle version="1.0" encoding="UTF-8"?>
   <track_domain>
       <id>1(主键)</id>
       <customer_id>1(归属客户 id)</customer_id>
       <domain>test.com</domain>
       <isdefault>0(是否是默认跟踪域名)</click_unique>
       <is_cname>0(是否 cname 已经解析至 count.bestedm.net,0 否 1 是)</is_cname>
   \langletrack domain>
   ...
```
# <span id="page-17-0"></span>3.7 新增修改跟踪统计域名

# 接口功能:新增修改跟踪统计域名

# 接口地址:

https://api.bestedm.net/mm-ms/apinew/trackdomain.php?do=edit

POST 参数:

```
1. domain:要修改或者要添加的域名,只支持单个域名新增修改,暂不支持批量
```

```
2. isdefault:是否是默认跟踪域名,0 不是,1 表示是默认跟踪域名
```

```
参数 domain 必填, isdefault 不传默认为 0
```

```
输出格式:
成功
<?xml version="1.0" encoding="UTF-8"?>
<result>
   <status>success</status>
    <data>
       <![CDATA[count.xxx.com]]>
   </data>
</result>
失败
<?xml version="1.0" encoding="UTF-8"?>
<result>
   <status>domain_cname_error</status>
   <data>
       <![CDATA[domain 参数 count.5110ui.com 的 cname 没有解析至 count.bestedm.net]]>
    </data>
</result>
```
# <span id="page-17-1"></span>3.8 删除跟踪统计域名 接口功能:删除跟踪统计域名 接口地址:

https://api.bestedm.net/mm-ms/apinew/trackdomain.php?do=del

POST 参数:

1. domains:要删除的跟踪域名,支持删除多个跟踪域名,传 all 表示清空所有跟踪域名 参 数 domains 如果想一次性删除多个跟踪域名,请用逗号隔开; eg : test.com,yui.com,yyyy.com;传 all 表示清空所有跟踪域名

```
输出格式:
成功
<?xml version="1.0" encoding="UTF-8"?>
<result>
   <status>success</status>
   <data>
       <![CDATA[["'c1.520ui.com'","'sjsjs.com'"]]]>
   </data>
</result>
```

```
失败
```

```
<?xml version="1.0" encoding="UTF-8"?>
```
<result>

```
<status>domains_param_error</status>
<data>
   <![CDATA[domains 参数中 c1.520ui.com 格式错误]]>
```

```
</data>
```

```
</result>
```
 $\sim$ 

**ITE** 

# <span id="page-19-0"></span>四、联系人分类相关接口

# <span id="page-19-1"></span>4.1 取得联系人分类列表

接口功能:取得联系人分类列表 接口地址:

https://api.bestedm.net/mm-ms/apinew/mloperate.php?do=maillist-list

# 输出格式:

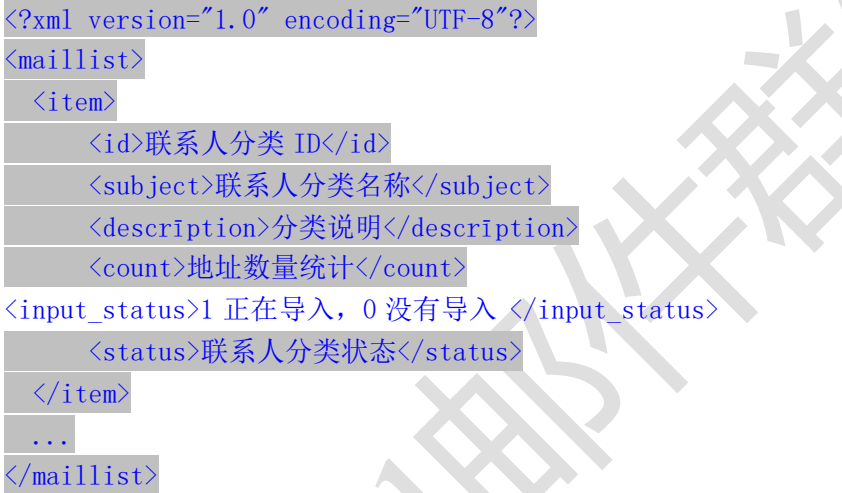

## 说明:

1. "status": 当前联系人分类的状态, "enabled"为正常使用, "disabled"为禁止使用。

# <span id="page-19-2"></span>4.2 取得联系人分类详情

接口功能:取得联系人分类详情 接口地址:

https://api.bestedm.net/mm-ms/apinew/mloperate.php?do=maillist-detail

## GET 参数(必要参数):

1. "id":联系人分类 ID

## 输出格式:

 $\langle ?xml \text{ version} = "1.0" encoding="UTF-8"? \rangle$ 

 $\langle$ maillist> <id>联系人分类 ID</id> <subject>联系人分类名称</subject> <descrīption>联系人分类说明</descrīption> <count>地址数量统计</count> <input\_status>1 正在导入,0 没有导入 </input\_status> <status>联系人分类状态</status>  $\langle$ /aillist>

- 说明:"status"字段含义同上。
- <span id="page-20-0"></span>4.3 添加联系人分类

接口功能:添加联系人分类 接口地址:

https://api.bestedm.net/mm-ms/apinew/mloperate.php?do=maillist-add

# POST 参数:

- 1. "subject": 联系人分类名称 (必要参数)
- 2. "status": 联系人分类状态, "enabled"为正常使用, "disabled"为禁止使用 (必要 参数)
- 3. "descrīption":联系人分类说明

# 输出格式:

```
\langle ?\text{xml version} = "1.0" encoding=" \text{UTF-8"?}\langle result \rangle<status>执行结果标识符</status>
  \langle data \rangle 78 \langle data \rangle\langle /result \rangle
```
# 执行结果标识符说明:

- 1. "add\_maillist\_error": 添加联系人分类时发生错误
- 2. "add describe error": 添加联系人分类描述信息时发生错误
- 3. "success":添加联系人分类成功
- 4. "data": 添加联系人分类成功时 data 直接返回分类 id, 失败时则返回失败描述

# <span id="page-20-1"></span>4.4 修改联系人分类

接口功能:修改联系人分类 接口地址:

https://api.bestedm.net/mm-ms/apinew/mloperate.php?do=maillist-edit

# GET 参数(必要参数):

1. "id":联系人分类 ID

### POST 参数:

- 1. "subject":联系人分类名称
- 2. "status": 联系人分类状态, "enabled"为正常使用, "disabled"为禁止使用
- 3. "descrīption":联系人分类说明

### 输出格式:

```
\langle ?xm1 version="1.0" encoding="UTF-8"?>
\langle result \rangle<status>执行结果标识符</status>
 <data>执行结果说明</data>
\langle/result>
```
# 执行结果标识符说明:

- 1. "update\_maillist\_error": 修改联系人分类时发生错误
- 2. "update\_describe\_error": 修改联系人分类描述信息时发生错误
- 3. "success":修改联系人分类成功

# <span id="page-21-0"></span>4.5 删除联系人分类

接口功能:删除联系人分类 接口地址:

https://api.bestedm.net/mm-ms/apinew/mloperate.php?do=maillist-del

GET 参数(必要参数):

1. "id":联系人分类 ID

输出格式:

 $\langle ?\text{xml version}='1.0" encoding="UTF-8"? \rangle$  $\langle result \rangle$ <status>执行结果标识符</status>

<data>执行结果说明</data>  $\langle /result \rangle$ 

执行结果标识符说明:

- 1. "delete address error": 删除联系人分类出错
- 2. "delete\_describe\_error": 删除联系人分类描述信息时发生错误
- 3. "delete maillist error": 删除联系人分类出错
- 4. "success":删除联系人分类成功

<span id="page-22-0"></span>4.6 导出退订地址

接口功能:导出退订地址 接口地址:

https://api.bestedm.net/mm-ms/apinew/mloperate.php?do=unsubscribe-export

#### GET 参数(必要参数):

1. "id":联系人分类 ID

输出格式: 直接输出文本文件, 每行格式为"退订时间\t 邮件地址"邮件地址。

# <span id="page-22-1"></span>4.7 分类地址列表

接口功能: 获取联系人分类下的地址信息或者单个地址信息 接口地址:

https://api.bestedm.net/mm-ms/apinew/mloperate.php?do=ml-addr-list

GET 参数说明:(红色必须)

1. list\_id: 分类 id 必须以 get 方式传递, 如存在, 则查找该分类下的地址。否则查找全部。 为 0 时查找未分类地址。

2. address\_id: 不传此参数,代表获取当前分类, 当 address\_id>0,表示只获取此单个地址 的信息返回

3. keyword: 在 address, fullname 两项中模糊查找

4.page:分页数,如果存在该参数,则为分页查找,否则为查找全部

5.limit:分页查找时每页显示的数据记录数目,默认为 50

输出格式:

<?xml version="1.0" encoding="UTF-8"?>  $\langle data \rangle$ <total\_num>地址总数目</total\_num >

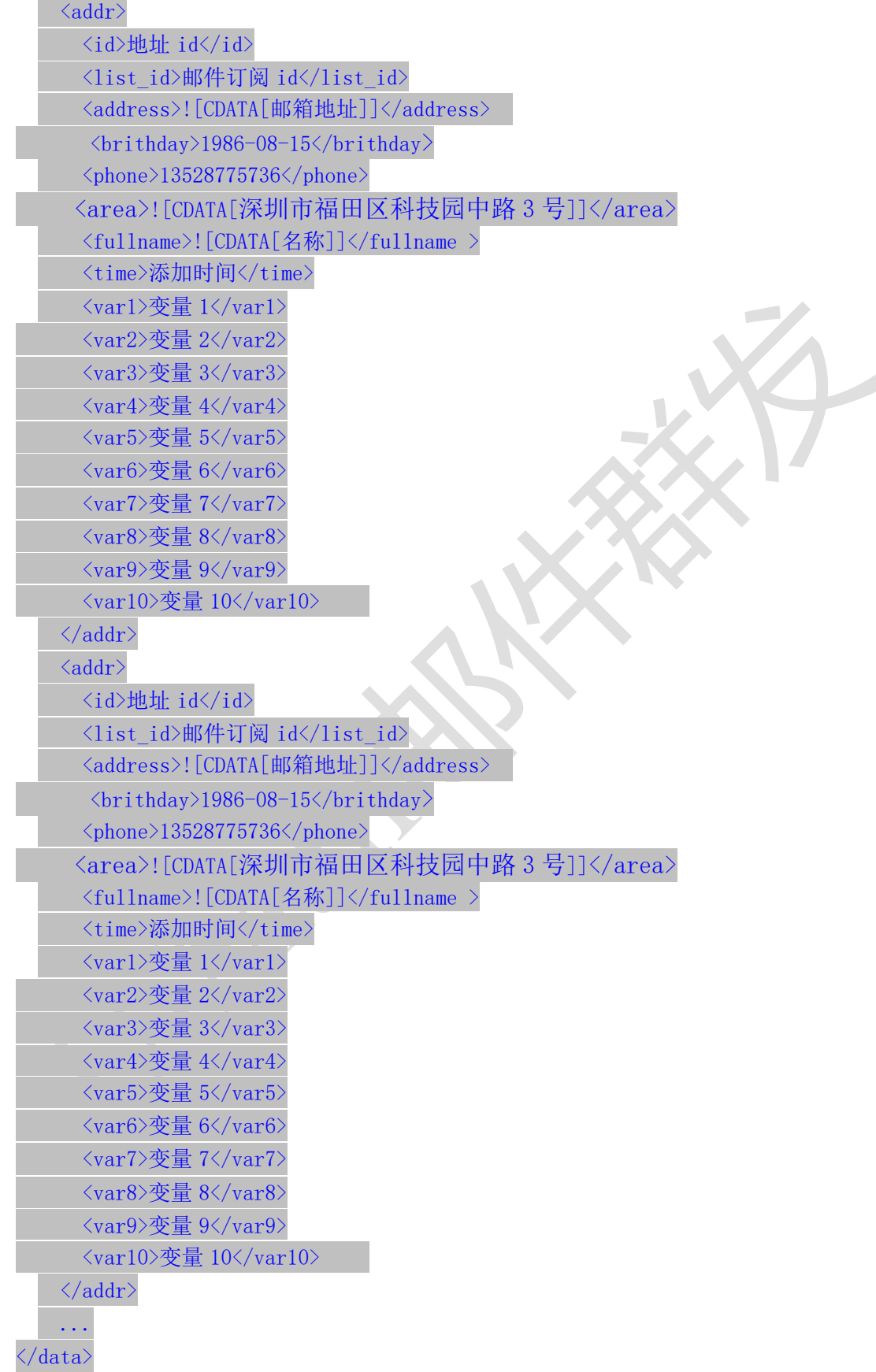

### <span id="page-24-0"></span>4.8 新增分类地址

4.8.1、添加一个

接口功能:增加联系人分类下的地址 接口地址: https://api.bestedm.net/mm-ms/apinew/mloperate.php?do=ml-addr-add

### GET 参数说明: (红色必须)

1.list\_id:分类 id 2.address:邮箱地址 3.fullname:用户名 4. var1, var2, …, Var10: 变量  $1^{\sim}10$ 5. return\_id:成功返回信息包含新添加的地址 id, 1 为包含, 0 为不包含。默认为 0 6.sex 格式:M (M 男 F 女) 7.birthday 格式:0000-00-00 8.phone 格式:13528775748 9. area 格式: 北京市丰台 10.return\_id:成功是否返回地址主键 id,0 不返回,1 返回

说明: 除 username, password, do 三个参数外, 其他的参数还可以通过 post 发送

4.8.2、批量添加

接口功能:增加联系人分类下的地址 接口地址: https://api.bestedm.net/mm-ms/apinew/mloperate.php?do=ml-addr-add

### GET 参数说明: (红色必须)

1.list\_id:分类 id 2.addr\_type:地址信息数据类型,默认为'string' 3. separate: 每个地址信息之间的分隔符, 默认为"\n"换行符, 可以自定义任意字符。特 别注意只在 addr\_type 为 string 时生效

### POST 参数说明: (红色必须)

1. ml\_addr: 地址信息

说明: ml\_addr 为地址信息, 格式为:

文件格式说明

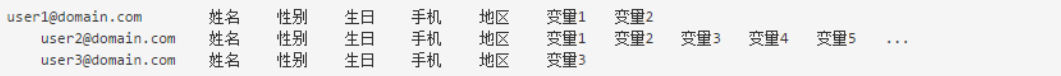

说明:

邮箱地址;名称;性别;生日;手机;地区;变量 1; 变量 2; 变量 3; 变量 4; 变量 5; 变量 6; 变量 7; 变量 8;变量 9;变量 10 (换行)

格式(一行一个地址信息):

Coming1@bestdem.org;coming1;M;1986-08-10;13528775968;北京;var1;var2;....var10; test@bestdem.org; test;F;1986-08-10;13528775968;area;var1;var2;....var10;

行行之间用换行符\n 隔开,同一行不同变量值之间用分号;分割。适合批量添加,但数目不 建议超过 500 以上,如如果超过 500 以上;建议用【4.9.3】文件导入方式效率高。特别注意 \n 如果是代码拼接记得写成%0A,也就是 urlencode 后的值

4.8.3、从文件导入

接口功能:从文件中导入到联系人分类 接口地址:

https://api.bestedm.net/mm-ms/apinew/mloperate.php?do=ml-addr-add-file

GET 参数说明: (红色必须) 1. list\_id: 分类 id, 也可通过 post 方式传送 POST 参数说明: (红色必须) 1.file:文件信息 示例: 建立一个 html 表单, 上传文件 <form method="post" action="https://api.bestedm.net/mm-ms/apinew/mloperate.php?do=ml-addr-add-file& list\_id=418804" enctype="multipart/form-data">  $\langle$ input type="file" name="file" />  $\verb|$  $\langle / \text{form} \rangle$ 

说明:系统定时检测导入地址任务,自动过滤无效地址和重复地址。 从文件导入 Java 调用代码示例(验证用户名密码并请参照第九章 java 上传代码): package cn.edu.ustc.file; import java.io.DataOutputStream; import java.io.File;

```
import java.io.FileInputStream;
import java.io.IOException;
import java.io. InputStream;
import java.io.OutputStream;
import java.net.HttpURLConnection;
import java.net.MalformedURLException;
import java.net.URL;
import java.util.UUID;
public class UploadFileToPhp {
   private static final int TIME OUT = 10 * 10000000; // 超时时间
   private static final String CHARSET = "utf-8"; // 设置编码
   public static boolean uploadFile(File file) {
       String BOUNDARY = UUID.randomUUID().toString(); // 边界标识 随机生成
       String PREFIX = "--", LINE_END = "\r\n";
       String CONTENT TYPE = "multipart/form-data"; // 内容类型
       String RequestURL
"https://api.bestedm.net/mm-ms/apinew/mloperate.php?do=ml-addr-add-file&list_id
=1";
       System.out.println(RequestURL);
       try {
           URL url = new URL (RequestURL);
           HttpURLConnection conn = (HttpURLConnection) url.openConnection();
           conn.setReadTimeout(TIME_OUT);
           conn.setConnectTimeout(TIME_OUT);
           conn.setDoInput(true); // 允许输入流
           conn.setDoOutput(true); // 允许输出流
           conn.setUseCaches(false); //不允许使用缓存
           conn.setRequestMethod("POST"); // 请求方式
           conn.setRequestProperty("Charset", CHARSET); // 设置编码
           conn.setRequestProperty("connection", "keep-alive");
           conn.setRequestProperty("Content-Type", CONTENT TYPE
"; boundary="+BOUNDARY);
           if (file != null) {
               /**
                * 当文件不为空,把文件包装并且上传
                */
               OutputStream outputSteam = conn.getOutputStream();
               DataOutputStream dos = new DataOutputStream(outputSteam);
               StringBuffer sb = new StringBuffer();
               sb.append(PREFIX);
               sb.append(BOUNDARY);
```

```
sb.append(LINE_END);
               /**
                * 这里重点注意: name 里面的值为服务器端需要 key(php 里面需要是
file),只有这个 key 才可以得到对应的文件
                * filename 是文件的名字,包含后缀名的 比如:abc.png,可以看到下面
在开始与结束都写入了一些分隔符等标示.
                */
               sb.append("Content-Disposition: form-data; name=\langle"file\langle";
filename=\""
                       + file.getName() + "\" + LINE END);
               sb.append("Content-Type: application/octet-stream; charset="
                       + CHARSET + LINE_END);
               sb.append(LINE_END):
               dos.write(sb.toString().getBytes());
               InputStream is = new FileInputStream(file);
               byte\lceil \cdot \rceil bytes = new byte\lceil 1024 \rceil;
               int len = 0;
               while ((len = is.read(bytes)) := -1)dos.write(bytes, 0, len);
               }
               is.close();
               dos.write(LINE_END.getBytes());
               byte<sup>[]</sup> end data = (PREFIX + BOUNDARY + PREFIX + LINE END)
                       .getBytes();
               dos.write(end data);
               dos.flush();
               /**
                * 获取响应码 200=成功 当响应成功,获取响应的流
                */
               int res = conn.getResponseCode();
               System.out.println(res);
               if (res = 200) {
                   /**
                   * 获取内容在此写代码
                   */
                   return true;
               }
           }
       } catch (MalformedURLException e) {
           e.printStackTrace();
       } catch (IOException e) {
           e.printStackTrace();
```

```
}
        return false;
    }
    public static void main(String[] args) {
        File file = new File(\frac{7}{\text{dir/address.}}txt\frac{7}{\text{dir/edges.}}boolean res = updateFile(file);
        System.out.println(res);
    }
}
                                                                  \simaddress.txt 格式说明:
邮箱地址;名称;性别;生日;手机;地区;变量 1; 变量 2; 变量 3; 变量 4; 变量 5; 变量 6;
变量 7; 变量 8;变量 9;变量 10 (换行)
格式:
Coming1@bestdem.org;coming1;M;1986-08-10;13528775968;北京;var1;var2;....var10;
test@bestdem.org; test;F;1986-08-10;13528775968;area;var1;var2;....var10;
一行一个地址信息;
每行各个参数之间用";"隔开。适合批量添加
输出格式:
\langle ?xm1 version="1.0" encoding="UTF-8"?>
<result><status>success</status>
<data><![CDATA[10]]></data>://10 为查询是否解析成功的标识 id, 需要记录
\langleresult\rangleEg:
  <?xml version="1.0" encoding="UTF-8"?>
  <result>
      <status>success</status>
      <data>
          <! [CDATA[210586]]>
      </data>
   </result>
```
4.8.4、从文件导入查询地址是否解析成功

```
接口功能:文件导入到联系人分类后查询地址是否解析成功
接口地址:
```
https://api.bestedm.net/mm-ms/apinew/mloperate.php?do=ml-addr-add-file-query&id =1

GET 参数说明: (红色必须)

1.id:文件导入后返回的 id 输出格式:  $\langle ?xml \text{ version} = "1.0" encoding = "UTF-8"?$  $\langle result \rangle$ <status>success</status>

<data><![CDATA[解析完成]]></data>;  $\langle$ /result>

Status 返回值说明: success/not\_exist/error/no\_complete 解析完成/不存在 id/参数错误/正在解析

<span id="page-29-0"></span>4.9 删除分类地址

接口功能:删除联系人分类下的地址 接口地址: [https://api.bestedm.net/mm-ms/apinew/mloperate.php?do=ml-addr-del](https://api.bestedm.net/mm-ms/apinew/mloperate.php?do=ml-addr-del&username=test&password=c66a04836b7a40e843f76875f8dfeb1e)

<span id="page-29-1"></span>GET 参数说明: (红色必须) 1.id:地址 id 4.10 清空联系人分类

接口功能:清空联系人分类下的地址 接口地址: [https://api.bestedm.net/mm-ms/apinew/mloperate.php?do=ml-addr-empty](http://www.bestedm.org/mm-ms/apinew/mloperate.php?do=ml-addr-empty&username=test&password=c66a04836b7a40e843f76875f8dfeb1e)

<span id="page-29-2"></span>GET 参数说明: (红色必须) 1.list\_id:联系人分类 id 4.11 邮件订阅 接口功能:添加地址到订阅列表 接口地址:

https://api.bestedm.net/mm-ms/apinew/mloperate.php?do=ml-sub&list\_id=邮件订阅 id&address=xxx@xxx.com&name=邮箱用户名称

# GET 参数(必要参数):

- 1, "list\_id": 邮件订阅 ID
- 2,"address":订阅邮箱
- 3, "name": 邮箱用户名称
- 4,"maillist":批量订阅邮箱地址

#### 说明:

name 参数如果没有提供,默认取邮箱名。如 test@bestedm.com,名称就取 test address, name 两参数, 添加一个地址时使用

maillist 批量添加时使用, 可通过 get 或者 post 传递, 格式为: 格式 1: 邮箱 1, 名称 1; 邮箱 2, 名称 2; ..... test1@bestedm.com,test1;test2@bestedm.com,test2;...

格式 2: 一行为一个地址信息,邮箱与名称之间用 tab 键或者","分隔。 邮箱 1 名称 邮箱 2 名称 ... test1@bestedm.com test1 test2@bestedm.com test2

# <span id="page-30-0"></span>4.12 邮件退订

接口功能:删除邮件订阅中的地址 接口地址:

https://api.bestedm.net/mm-ms/apinew/mloperate.php?do=ml-unsub&list\_id=邮件订 阅 id&address=xxx@xxx.com

GET 参数(必要参数):

- 1, "list\_id": 邮件订阅 ID
- 2,"address":退订邮箱

### 说明:

address 可通过 get 或者 post 传递, 格式为: 格式 1: 邮箱 1, 邮箱 2, ..... test1@bestedm.com,test2@bestedm.com,...

格式 2:一行为一个地址信息 邮箱 1 邮箱 2 ... test1@bestedm.com test2@bestedm.com

<span id="page-31-0"></span>4.13 导入分类地址记录查询 接口功能:导入分类地址记录查询 接口地址: https://api.bestedm.net/mm-ms/apinew/mloperate.php?do=ml-addr-add-log 说明: 返回数据说明  $\langle ?xm1 \rangle$  version="1.0" encoding="UTF-8"?>  $\langle result \rangle$  <status>success</status> <data>  $\langle$ address  $\log$  <filename>emaillist2017.csv</filename> //文件名称 <filepath>/usr/local/umail/data/web/mm-ms/cache/1493962939\_71607.csv</filepath> //文件服务器路径 <time\_import>2017-05-05 13:42:20</time\_import>//上传时间 <count\_all>0</count\_all>//导入地址总量 <count\_err\_1>0</count\_err\_1>//无效地址数 <count\_err\_2>0</count\_err\_2>//重复的地址数> <status>-2</status>//导入的状态 1 成功、-1/-2/-3 失败 <subject>ddd</subject>//导入列表

```
\langle/address log>
```
……

 $\langle$ /data>

```
\langle/result>
```

```
五、邮件模板相关接口
```
<span id="page-31-2"></span>5.1 创建群发任务

# 接口功能:创建群发任务

接口地址:

```
https://api.bestedm.net/mm-ms/apinew/task.php?do=add-task&tpl_id=16&s
end_domain=comingchina.com&send_account=linbihuan@comingchina.com&sen
d_fullname=linbihuan&maillist_id=5&time=2012-07-31 12:00
```
### GET 参数说明: (红色必须)

1. tpl\_id: 模板 id 单个模板请传入 2, 该任务有多个模板则 1, 2, 3, 78 逗号隔开格式 (可 以填写自己和子帐号共享模板 id)

2.send\_domain:发件人域名

- 3.send\_account:发件人
- 4. send fullname: 发件人名称

5.maillist\_id: 联系人分类 id(多个分类请传 1, 3, 4 形式, 单个传数字即可)。

6. send qty: 联系人发送地址数量范围最大值, 默认为 0, 表示全部地址, 结合 send\_qty\_start 代表发送地址范围 2-30, 50-100, 如: send\_qty\_start=10, send\_qty=100 表示到从第 10-100 个地址开始发送。

7. send qty\_start: 联系人发送地址范围开始最小值, 为 1, 表示从第一个地址开始,注意 必须大于 1, 此值不能传 0

8.status:发送状态,默认为 1,等待启动发送;-1 为暂不发送;-2 暂停发送,-3 取消发送, 2 为立即发送,3 发送完成'0'为等待发送,

- '1'为等待启动发送
- '2'为正在发送
- '3'为发送完成
- '4'任务停止
- '-1'为暂不发送
- '-2'为暂停发送
- '-3'为取消发送
- '-4'为发送出错
- '-5'为等待入库启动

9.time:发送时间,必须。格式 2012-07-04%2016:08,即 2012-07-04 16:08 经过 urlencode 转义后的值,否则空格无法识别。

10. subs\_link: 是否在邮件中加入退订订阅链接。默认为 1, 加入

- 11、 track\_status:是否开启邮件跟踪。默认为 0,不开启,默认为 0,不开启 1 只开 启打开统计 2 开启打开统计和点击链接跟踪统计
- 12、 track domain: 自 定 义 跟 踪 统 计 链 接 域 名 ; 跟 踪 域 名 需 解 析 cname 至 count.bestedm.net 才能使用
- 13.send\_replyto:指定发送回复邮箱地址。例如:repaly@126.com

14. hour\_speed: 指定发送速率; 取值 100 至 75000 (单位: 每小时最大发送量设置) 15. is need receipt:阅读回执; 1 则可以阅读回执, 0 则不行. 默认不传则为 0, 注意此参

数依赖于是否开通阅读回执服务,没开通则任务无法修改此参数,即无法进行阅读回执。 16.is\_delay:延迟发送;1 出现对某域名垃圾比例过多,平台不会马上拒绝发送,而是在接 下来一天对该域名进行延迟优化发送 ,0 和不传为不延迟发送。

### 备注:

- 1. 除参数 username, password, do 之外, 其它参数均可通过 get 或者 post 方式发送
- 2. 如果发件人是某个域名下的所有发件人,参数 send domai 为域名, send account 为 all。如: &send\_domain=comingchina.com&send\_account=all
- 3. 如果发件人是所有域名下的所有发件人,参数 send domain, send account 两个都为 all。
- 如:&send\_domain=all&send\_account=all

4. 如 果 发 件 人只 是 某 个域 名 下 的一 个 发 件人 。 Send\_domain 可以 不 需 要。 如 : [&send\\_account=test@comingchina.com](mailto:&send_account=test@comingchina.com)

备注:调用此接口 1 小时调用次数不呢超过 100 次

# 输出格式:

成功:

```
\langle ?\text{xml version} = "1.0" encoding="UTF-8"?\rangle\langle result \rangle<status>success</status>
     <id>新创建的任务 id</id>
     <data><![CDATA[添加群发任务成功!]]></data>
\langle /result \rangle
```
错误:

<?xml version="1.0" encoding="UTF-8"?>  $\langle result \rangle$ <status>错误状态</status> <data><! [CDATA[错误描述]]></data>  $\langle /result \rangle$ 

# <span id="page-33-0"></span>5.2 上传邮件模板

接口功能: 上传邮件模板(可上传附件) 接口地址: https://api.bestedm.net/mm-ms/apinew/template.php?do=add-tpl

### GET 参数说明:

```
1. do: 操作类型, 必须
```
### POST 参数说明:

1.name: 邮件名称, 必须

- 2.subject:邮件主题,必须,多个模板主题请以|隔开;如:主题一|主题二
- 3. content: 邮件内容, 必须
- 4. text\_content: 纯文本内容,html 邮件内容无法显示时, 显示纯文本内容
- 5.encoding:邮件发送编码,base64 或者 quoted-printable

6.file:附件参数。Input 标签中 name 属性的值为'file',如果是上传多个文件,那么 name 属性值为'file[]'。

说明: 成功返回新建模板的 id 值

Php 上传附件演示代码:

```
<?php
/**
* Created by api 接口对接群发新增带附件模板附件 php 演示代码.
* User: yzg
* Date: 2018/4/18
* Time: 16:55
*/
function sendCurlPost()
{
\frac{1}{2}vars = \frac{array()}{2};
 $vars['list_id'] = 1176005;//联系人分类 id
 $vars['name'] ='cesshi';//模板名称
 $vars['subject'] ='subsject';//模板主题
 $vars['content'] ='test';//模板内容
 $vars['file'] = '@' . dirname(__FILE__).'\121.jpg';//要上传的附
件
 /* 初始化并执行 curl 请求 */
\text{Sch} = \text{curl}\text{init}();
 $opts = array(
 CURLOPT_TIMEOUT => 50,
 CURLOPT_HTTPAUTH=>CURLAUTH_BASIC,
 CURLOPT_USERPWD=>'你的用户名:你的密码',
 CURLOPT_RETURNTRANSFER => 1,
 CURLOPT_BINARYTRANSFER=>1,
 CURLOPT_URL => 
'https://api.bestedm.net/mm-ms/apinew/template.php?do=add-tpl',
 CURLOPT_POST => 1,
 CURLOPT_POSTFIELDS => $vars,
 CURLOPT_USERAGENT => $_SERVER['HTTP_USER_AGENT'],
 CURLOPT_SSL_VERIFYPEER => FALSE,
 CURLOPT_SSL_VERIFYHOST => FALSE,
 CURLOPT_HEADER=>0
 );
 curl_setopt_array($ch, $opts);
 $status_code = curl_getinfo($ch, CURLINFO_HTTP_CODE); //get 
status code ;
\text{Sdata} = \text{curl} \ \text{exec}(\text{Sch}); curl_close($ch);
 return $data;
}
var dump(sendCurlPost());
```
#### C#示例代码:

```
string url = "https://api.bestedm.net/mm-ms/apinew/template.php?do=add-tpl";
            string username = "mxxxxxx";
            string password = "xsxxxxx";
            string sub = "中国(上海)国际婚纱摄影器材展览会展周边报价单<盟轩: 客服
-\text{admin}^*:
            string name = "admin中国(上海)国际婚纱摄影器材展览会模版";
            FileStream fs = new FileStream(@"c:\test\1.html", FileMode.OpenOrCreate,
FileAccess. Read);
            StreamReader sr = new StreamReader(fs, Encoding.Default);
            string mcontent = sr. ReadToEnd();
            sr.Close();
            fs.Close():
            string postData = string. Format ("\&name={0}\&subject={1}\&content={2}", name, sub,
mcontent);
             byte[] data = Encoding.UTF8.GetBytes(postData);
            Encoding encoding = Encoding. Default;
             HttpWebRequest myReq = (HttpWebRequest)WebRequest.Create(url);
            myReq. <i>Method</i> = "POST";myReq.ContentType = \piapplication/x-www-form-urlencoded; charset=UTF-8";
             //注意这里的格式哦,为 "username:password"
            string username Password = username + ": " + password;
            CredentialCache mycache = new CredentialCache();
            mycache. Add (new Uri(url), "Basic", new NetworkCredential (username,
password));
             myReq.Credentials = mycache;
             myReq.Headers.Add("Authorization", "Basic " + Convert.ToBase64String(new
ASCIIEncoding().GetBytes(username Password)));
            myReq. ContentLength = data. Length; Stream newStream = myReq.GetRequestStream();
             // Send the data. 
             newStream.Write(data, 0, data.Length);
             newStream.Close();
            WebResponse wr = myReq. GetResponse();
            Stream receiveStream = wr. GetResponseStream ();
             StreamReader reader = new StreamReader(receiveStream, Encoding.UTF8);
            string content = reader. ReadToEnd();
```
# <span id="page-35-0"></span>5.3 获取邮件模板检测状态和模板信息
$\blacksquare$ 

# 接口功能:查看模板是否已经可以使用以及模板大小,检测状态 接口地址:

https://api.bestedm.net/mm-ms/apinew/template.php?do=get-tpl-status

## GET 参数说明:

1、do:操作类型,必须

### GET 参数说明:

2、tpl\_id:模板 id,必须

## 输出格式:

 $\langle ?xml \text{ version} = "1.0" \text{ encoding} = "UTF-8" ? \rangle$ <template>  $\langle$ id>53 $\langle$ /id> <name>模板名称</name>  $\langle$ status>1 $\langle$ /status> <colour>green</colour><update\_date>2017-11-11 11:11:11</update\_date> <size\_status>1</size\_status>  $\langle$ size $\rangle$ 78 $\langle$ /size $\rangle$ <subject>模板主题 </subject>

 $\langle$ /template>

说明: size 的单位大小为 kb; size\_status=-1 表示模板大小正在统计中, size\_status=1 表示模板大小已经统计完毕; size 为真实模板邮件大小。status 为-1 代表模板正在检测 中 ,0 标识检测为红色模板不予通过(red),1 表示检测通过为绿色或者黄色或者红绿色 (yellow, green, red\_pass); update\_date 模板更新时间, name 代表模板名称; colour 代表模板检测后的标识颜色,正在检测中则为空。

## 5.4 模板列表

接口功能:获取用户模板列表 接口地址: https://api.bestedm.net/mm-ms/apinew/template.php?do=list-tpl&tpl\_id=67

#### GET 参数说明:(红色必须)

1. 'tpl id': 模板 id, 如果存在, 则只获取该 id 值的模板信息。否则获取全部模板信 息

# 输出格式:

```
\langle ?xml \text{ version}='1.0" encoding='UTF-8"?\rangle<template_list>
    \langletemplate\rangle<id>53 模板 id</id>
         <user_id>用户 id</user_id>
         \langlename\rangle<![CDATA[模板名称]]>
         \langle /name \rangle<subject>
                 <id>模板主题一 id</id>
                 <name><![CDATA[模板主题 1]]></name>
        </subject>
        \langlesub ject\rangle<id>模板主题二 id</id>
                 <name><! [CDATA[模板主题 2]]></name>
        \langle/subject>
        <content>
        <![CDATA[模板内容]]>
        </content>
        <content_type>模板类型</content_type>
        <attachments> ------------------- 20121206 新增附件信息
             <attachment>
                 <atta_id>附件 id</atta_id>
                 <atta_name>附件文件名</atta_name>
             \langle/attachment>
        \langleattachments>
        <created>创建时间</created>
        <updated>更新时间</updated>
    \langle /template>
    <template>
         ...
    \langle /template>
    ...
\langle/template_list>
```
# 5.5 删除模板

接口功能:删除指定 id 模板 接口地址:

[https://api.bestedm.net/mm-ms/apinew/template.php?do=del-tpl&tpl\\_id=67](http://www.bestedm.org/mm-ms/apinew/template.php?do=del-tpl&username=test&password=c66a04836b7a40e843f76875f8dfeb1e&tpl_id=67)

#### GET 参数说明:

1. 'tpl\_id': 模板 id

## 5.6 修改模板

接口功能:修改指定模板

## 接口地址:

https://api.bestedm.net/mm-ms/apinew/template.php?do=edit-tpl&tpl\_id=11&name=li nbihuan&subject=sub&content=con

### GET 参数说明:

1. 'tpl id': 模板 id, 也可通过 post 上传, 必须 2.'name':模板名称,也可通过 post 上传 3. 'subject': 模板主题,也可通过 post 上传,多个模板主题请以|隔开;如主题一|主题 二 4. 'content': 模板内容, 也可通过 post 上传 5. text\_content: 纯文本内容,html 邮件内容无法显示时, 显示纯文本内容 6.encoding:邮件发送编码,base64 或者 quoted-printable

### 备注:

1. tpl id 参数必须, name、subject、content 三个参数必须至少有一个。 2.四个参数均可以通过 post 或者 get 方式上传

## 5.7 上传模板附件

接口功能:上传模板附件 接口地址:

https://api.bestedm.net/mm-ms/apinew/template.php?do=tpl-attachment-add&tpl\_id= 67

 $\blacksquare$ 

#### GET 参数说明:

1. 'tpl\_id': 模板 id, 也可通过 post 上传, 必须

#### POST 参数说明:

1. 'file': 附件参数名。Input 标签中 name 属性的值为'file', 如果是多附件, 该属 性值为'file[]'

#### Php 上传演示代码

```
/**
* Created by api 接口对接群发上传制定模板附件 php 演示代码.
* User: yzg
* Date: 2018/4/18
* Time: 16:55
*/
function sendCurlPost()
{
\frac{1}{2}vars = \frac{array()}{2} $vars['file'] = '@' . dirname(__FILE__).'\122.jpg';//要上传的附
件
 /* 初始化并执行 curl 请求 */
\text{Sch} = \text{curl}\text{init});
 $opts = array(
 CURLOPT_TIMEOUT => 300,
 CURLOPT_HTTPAUTH=>CURLAUTH_BASIC,
 CURLOPT_USERPWD=>'你用户名:你的密码',
 CURLOPT_RETURNTRANSFER => 1,
 CURLOPT_BINARYTRANSFER=>1,
 CURLOPT_URL => 
'https://api.bestedm.net/mm-ms/apinew/template.php?do=tpl-attachm
ent-add&tpl_id=255288',
 CURLOPT_POST => 1,
 CURLOPT_POSTFIELDS => $vars,
 CURLOPT_USERAGENT => $_SERVER['HTTP_USER_AGENT'],
 CURLOPT_SSL_VERIFYPEER => FALSE,
 CURLOPT_SSL_VERIFYHOST => FALSE,
 CURLOPT_HEADER=>0
) ;
 curl_setopt_array($ch, $opts);
 $status_code = curl_getinfo($ch, CURLINFO_HTTP_CODE); //get 
status code ;
\deltadata = curl exec($ch);
```

```
 curl_close($ch);
    return $data;
}
var_dump(sendCurlPost());
```
# 5.8 删除模板附件

接口功能:删除模板附件

### 接口地址:

https://api.bestedm.net/mm-ms/apinew/template.php?do=tpl-attachment-del&tpl\_id= 67&attachment\_id=1

### GET 参数说明:

1. 'tpl\_id': 模板 id, 也可通过 post 上传, 必须

2. 'attachment id': 附件 id, 默认为'all', 删除模板中所有附件

# 六、群发任务相关接口

## 6.1 群发任务列表

接口功能: 获取用户群发任务列表 接口地址: https://api.bestedm.net/mm-ms/apinew/task.php?do=task-list

## GET 参数说明: (红色必须)

- 1. 'do': 操作类型
- 2. 'id': 任务 id, 如存在该参数, 则只返回该任务的信息, 否则返回所有任务信息

3. 'page': 页数, 从 1 开始, 分页第几页, 如果结果集太多, 返回卡顿, 请分页获取, 取 值正整数,可不传,则为获取前 100 条

4. 'limit': 每页显示的任务数, 如果没有指定, 默认为 10, 分页显示数目, 不传默认每 次分页获取 10 条, 不大于 20。可不传。

- 5.'date': 发送日期,如'2013-01-05'
- 6.'send\_status':任务发送状态。

默认为'all',表示所有群发任务。

- '0'为等待发送
- '1'为等待启动发送
- '2'为正在发送
- '3'为发送完成
- '4'任务停止
- '-1'为暂不发送
- '-2'为暂停发送
- '-3'为取消发送
- '-4'为发送出错
- '-5'为等待入库启动

7. 'verify\_status': 任务审核状态。 2 为审核拒绝, 1 为审核通过, 0 待为初始状态等待 审核,其他数字为其他

备注: page, limit 两个参数如果都没有指定, 默认获取全部任务列表。

# 输出格式:

```
\langle ?xml \text{ version} = "1.0" \text{ encoding} = "UTF-8" ? \rangle<task_list>
    \langle \text{task} \rangle<id>任务 id</id>
         <sn>任务号</sn>
        <acct type>发件人类型 (all, domain, address) </acct type>
         <acct_domain>发件人域名,发件人类型为 domain 时存在</acct_domain>
        <acct_address>发件人,发件人类型为 address 时存在</acct_address>
        <sender>发件人</sender>
        <replyto>回复地址</replyto>
        <sender_name>发件人姓名</sender_name>
        <templates> 
            \langletemplate\rangle<tpl_id>模板 id</tpl_id>
                       <tpl_name>模板名称</tpl_name>
             \langle/template>
            <template>
                        <tpl_id>模板 id</tpl_id>
                        <tpl_name>模板名称</tpl_name>
            \langle/template>
        \langle/templates>
        <addr_type>地址类型</addr_type>
        \langlelistes\rangle\langleitem\rangle<list_id>联系人分类 id</list_id>
                        <list_name>联系人分类名称</list_name>
            \langle/item\rangle\langle/listes>
```
<send\_qty>预定发送数量(用户指定)</send\_qty> <send\_qty\_remak>预定发送数量(实际发送)</send\_qty\_remak> <send\_time>预定发送时间</send\_time> <time\_start>实际发送开始时间</time\_start> <time\_end>实际发送结束时间</time\_end> <send\_count>实际发送数量</send\_count> <error\_count>发送失败数量</error\_count> <send\_status>发送状态</send\_status> <verify\_status>审核状态</ verify\_status> <track\_status> 跟踪统计状态数字 (0 不跟踪 1 跟踪邮件打开情况 2 跟踪邮件打开与链接点击情况)  $\langle$ track status>  $\langle$ /task $\rangle$ <task>...</task> ...  $\langle$ /task list>

## 6.2 创建群发任务

接口功能:创建群发任务

### 接口地址:

[https://api.bestedm.net/mm-ms/apinew/task.php?do=add-task&tpl\\_id=16&s](https://api.bestedm.net/mm-ms/apinew/task.php?do=add-task&username=test&password=1111111&tpl_id=16&send_domain=comingchina.com&send_account=linbihuan@comingchina.com&send_fullname=linbihuan&maillist_id=5&time=2012-07-31) [end\\_domain=comingchina.com&send\\_account=linbihuan@comingchina.com&sen](https://api.bestedm.net/mm-ms/apinew/task.php?do=add-task&username=test&password=1111111&tpl_id=16&send_domain=comingchina.com&send_account=linbihuan@comingchina.com&send_fullname=linbihuan&maillist_id=5&time=2012-07-31) [d\\_fullname=linbihuan&maillist\\_id=5&time=2012-07-31](https://api.bestedm.net/mm-ms/apinew/task.php?do=add-task&username=test&password=1111111&tpl_id=16&send_domain=comingchina.com&send_account=linbihuan@comingchina.com&send_fullname=linbihuan&maillist_id=5&time=2012-07-31) 12:00

### GET 参数说明: (红色必须)

1、tpl\_id: 模板 id 单个模板请传入 2, 该任务有多个模板则 1, 2, 3, 78 逗号隔开格式 (可 以填写自己和子帐号共享模板 id)

- 2、 send\_domain:发件人域名
- 3、 send\_account:发件人
- 4、 send\_fullname:发件人名称
- 5、maillist\_id: 联系人分类 id (多个分类请传 1,3,4 形式, 单个传数字即可)。

6、send\_qty:联系人发送地址数量范围最大值,默认为 0,表示全部地址,结合 send\_qty\_start 代表发送地址范围 2-30, 50-100, 如: send\_qty\_start=10, send\_qty=100 表示到从第 10-100 个地址开始发送。

7、send qty start: 联系人发送地址范围开始最小值, 为 1, 表示从第一个地址开始,注意 必须大于 1, 此值不能传 0

8、status: 发送状态, 默认为 1, 等待启动发送; -1 为暂不发送; -2 暂停发送, -3 取消发 送,2 为立即发送,3 发送完成'0'为等待发送,

- '1'为等待启动发送
- '2'为正在发送
- '3'为发送完成
- '4'任务停止
- '-1'为暂不发送
- '-2'为暂停发送
- '-3'为取消发送
- '-4'为发送出错
- '-5'为等待入库启动

9、time:发送时间,必须。格式 2012-07-04%2016:08,即 2012-07-04 16:08 经过 urlencode 转义后的值,否则空格无法识别。

10、 subs\_link: 是否在邮件中加入退订订阅链接。默认为 1, 加入

11、track status: 是否开启邮件跟踪。默认为 0,不开启, 默认为 0,不开启 1 只开启打 开统计 2 开启打开统计和点击链接跟踪统计

12、track domain: 自定义跟踪统计链接域名;跟踪域名需解析 cname 至 count. bestedm.net 才能使用  $\blacksquare$ 

13.send\_replyto:指定发送回复邮箱地址。例如:repaly@126.com

14. hour\_speed: 指定发送速率; 取值 100 至 75000 (单位: 每小时最大发送量设置) 15. is need receipt:阅读回执; 1 则可以阅读回执, 0 则不行. 默认不传则为 0, 注意此参 数依赖于是否开通阅读回执服务,没开通则任务无法修改此参数,即无法进行阅读回执。 16.is\_delay:延迟发送;1 出现对某域名垃圾比例过多,平台不会马上拒绝发送,而是在接 下来一天对该域名进行延迟优化发送 ,0 和不传为不延迟发送。

### 备注:

1. 除参数 username, password, do 之外, 其它参数均可通过 get 或者 post 方式发送

2. 如果发件人是某个域名下的所有发件人,参数 send\_domai 为域名,send\_account 为 all。如: &send\_domain=comingchina.com&send\_account=all

3. 如果发件人是所有域名下的所有发件人, 参数 send domain, send account 两个都为 all。

如: &send domain=all&send account=all

5. 如 果 发 件 人只 是 某 个域 名 下 的一 个 发 件人 。 Send\_domain 可以 不 需 要。 如 : [&send\\_account=test@comingchina.com](mailto:&send_account=test@comingchina.com)

备注:调用此接口 1 小时调用次数不呢超过 100 次

## 输出格式:

成功:

<?xml version="1.0" encoding="UTF-8"?>  $\langle result \rangle$ <status>success</status> <id>新创建的任务 id</id> <data><![CDATA[添加群发任务成功!]]></data>  $\langle$ /result>

错误:  $\langle ?xml \text{ version} = "1.0" encoding = "UTF-8" ? \rangle$  $\langle result \rangle$ <status>错误状态</status> <data><![CDATA[错误描述]]></data>  $\langle /result \rangle$ 

## 6.3 修改群发任务

接口功能:修改群发任务

### 接口地址:

[https://api.bestedm.net/mm-ms/apinew/task.php?do=edit-task&id=16&send](http://www.bestedm.org/mm-ms/apinew/task.php?do=edit-task&id=16&send_domain=comingchina.com&send_account=linbihuan@comingchina.com&send_fullname=linbihuan&maillist_id=5&time=2012-07-31) domain=comingchina.com&send\_account=linbihuan@comingchina.com&send\_f [ullname=linbihuan&maillist\\_id=5&time=2012-07-31%](http://www.bestedm.org/mm-ms/apinew/task.php?do=edit-task&id=16&send_domain=comingchina.com&send_account=linbihuan@comingchina.com&send_fullname=linbihuan&maillist_id=5&time=2012-07-31)2012:00

### GET 参数说明: (红色必须)

1. id: 任务 id

2. tpl\_id: 模板 id 单个模板请传入 2, 该任务有多个模板则 1, 2, 3, 78 逗号隔开格式 (可 以填写自己和子帐号共享模板 id)

3.send\_domain:发件人域名,默认填 all

4. send\_account: 发件人, 默认填 all

5.send\_fullname:发件人名称

6.maillist\_id: 联系人分类 id (多个分类请传 1, 3, 4 形式, 单个传数字即可)。

7. send qty start: 联系人发送地址范围开始最小值, 为 1, 表示从第一个地址开始, 此值 不能传 0。

8. send qty: 联系人发送地址数量范围最大值,默认为 0,表示全部地址,结合 send\_qty\_start 代表发送地址范围 2-30, 50-100, 如: send\_qty\_start=10, send\_qty=100 表示到从第 10-100 个地址开始发送。

9. send\_status: 发送状态, 默认为 1 等待启动发送。

'0'为等待发送,

- '1'为等待启动发送
- '2'为正在发送
- '3'为发送完成
- '4'任务停止
- '-1'为暂不发送
- '-2'为暂停发送
- '-3'为取消发送
- '-4'为发送出错
- '-5'为等待入库启动

10.send\_time:发送时间,格式 2017-7-4 16:08:56 或者 2017-7-4 16:08 或者 2017-7-4 请 urlencode 传入。

11.subs\_link:是否在邮件中加入退订订阅链接(0,1)。

12. track status: 是否开启邮件跟踪(0,1,2)。0 是否开启邮件跟踪。默认为 0,不开启 1 只开启打开统计 2 开启打开统计和点击链接跟踪统计

13.track\_domain:自定义跟踪域名

14.send\_replyto:指定回复地址

15.hour\_speed:指定发送速率;取值 100 至 75000(单位:每小时最大发送量设置)

16. is need receipt:阅读回执; 1 则可以阅读回执, 0 则不行. 默认不传则为 0,注意此参 数依赖于是否开通阅读回执服务,没开通则任务无法修改此参数,即无法进行阅读回执。 17.is\_delay:延迟发送;1 出现对某域名垃圾比例过多,平台不会马上拒绝发送,而是在接 下来一天对该域名进行延迟优化发送 ,-1 为不延迟发送。

### 备注:

1. 除参数 username, password, do 之外, 其它参数均可通过 get 或者 post 方式发送

2. 如果发件人是某个域名下的所有发件人,参数 send domain 为域名, send account 为 all。如: &send\_domain=comingchina.com&send\_account=all

3. 如果发件人是所有域名下的所有发件人,参数 send\_domain, send\_account 两个都为 all。

如: &send domain=all&send account=all

4. 如 果发 件人 只是 某个 域名 下 的一 个发 件人 。 Send\_domain 可以 不需 要。 如 : &send\_account=test@comingchina.com

## 6.4 删除群发任务

## 接口功能:删除群发任务 接口地址:

[https://api.bestedm.net/mm-ms/apinew/t](https://api.bestedm.net/mm-ms/apinew/task.php?do=del-task&username=test&password=1111111&id=16)ask.php?do=del-task&id=19124

GET 参数说明: (红色必须) 1. id: 任务 id

七、域名及域名下的邮箱账号

7.1 域名列表 接口功能:获取域名列表 接口地址:

[https://api.bestedm.net/mm-ms/apinew/](https://api.bestedm.net/mm-ms/apinew/task.php?do=del-task&username=test&password=1111111&id=16)bs.php?do=domain-list

## GET 参数说明: (红色必须)

1.customer\_id:客户 id

2.user\_type:用户类型。manager 或 customer,默认为 customer。如果是 manager,username 跟 password 两个参数必须是管理员的用户名跟密码,需要加 customer\_id、user\_type 两参 数

## 输出格式:

```
\langle ?xm1 version="1.0" encoding="UTF-8"?>
\langledomain list\rangle\langle data \rangle<customer_id>客户 id (0 为系统域名) </customer_id>
         <domain>域名</domain>
    \langle/data>
```
<data>...</data> ...

 $\langle$ /domain list>

# 7.2 添加域名 接口功能:添加域名

# 接口地址:

[https://api.bestedm.net/mm-ms/apinew/bs.php?do=customer-domain-add](http://www.bestedm.org/mm-ms/apinew/bs.php?do=customer-domain-add) &domain=\*\*\*

```
返回:
添加成功并域名配置成功返回结果
<result>
<status>success_and_check_ok</status>
<data>23</data>
</result>
```
添加成功但域名配置没有成功返回结果

# **<result>**

**<status>success</status>**

**<data>23</data>**

# **</result>**

Data 为域名主键 id

# 7.3 验证域名

 $\blacksquare$ 

# 接口功能: 验证域名 DNS 是否已经配置正确 接口地址:

https://api.bestedm.net/mm-ms/apinew/bs.php?do=domain-check

## POST 参数说明:

'domains': 要检测域名列表。多个域名用逗号隔开格式 test.com, we.com, me.com

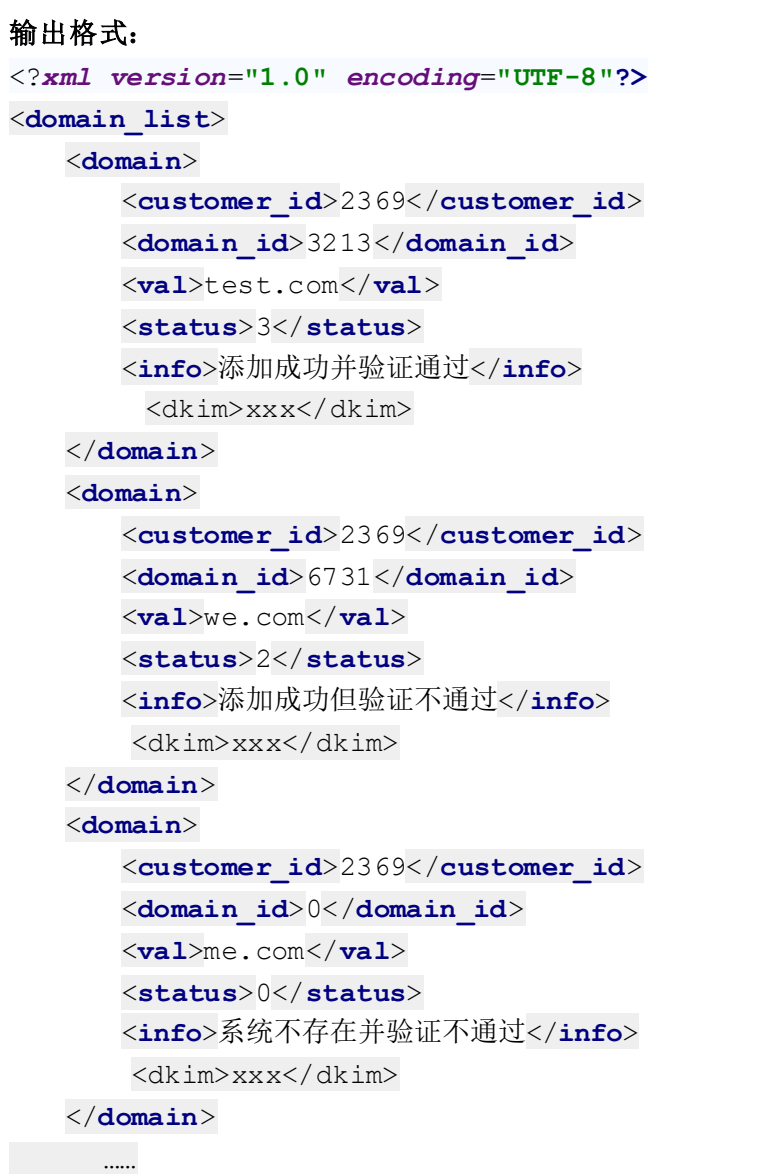

</**domain\_list**>

说明:

domain id<sup>>0</sup> 表示系统已经存在此域名,否则不存在;status=3 表示添加成功并验证 通过,status=2 表示添加成功但验证不通过;status=1 表示系统不存在但验证通过; status=0 表示系统中不存在并验证不通过。

如果添加域名想验证通过;需要 DNS 服务提供商处添加相关配置记录方可验证通过。 具体配置如下:比如您的添加域名为 magvision.com

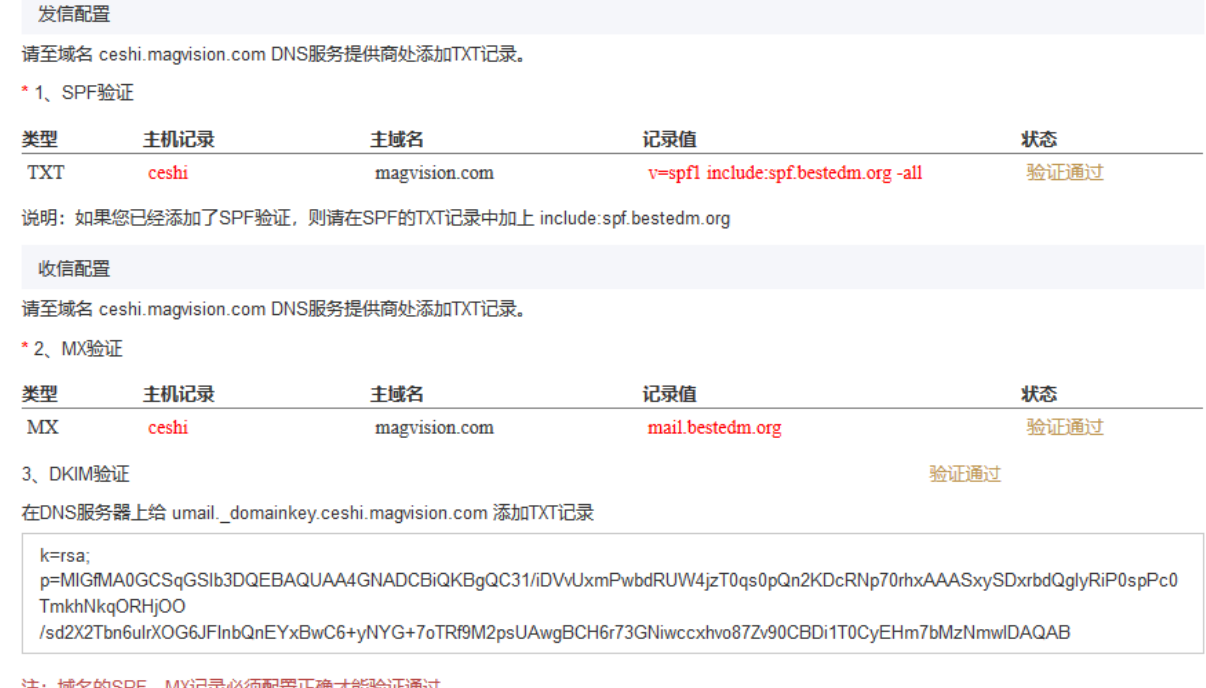

# 7.4 为指定子账号用户添加域名(管理员账号才可调用) 接口功能:为指定子账号用户添加域名 接口地址:

[https://api.bestedm.net/mm-ms/apinew/](https://api.bestedm.net/mm-ms/apinew/task.php?do=del-task&username=test&password=1111111&id=16)bs.php?do=domain-add&customer\_id= \*&domain=\*\*\*

## GET 参数说明: (红色必须)

1. customer\_id: 指定客户的 id 如 2 2.domain:需要添加的域名,如 test.com

# 7.5 删除指定子帐号的域名(管理员账号才可调用) 接口功能:删除域名

接口地址:

[https://api.bestedm.net/mm-ms/apinew/](https://api.bestedm.net/mm-ms/apinew/task.php?do=del-task&username=test&password=1111111&id=16)bs.php?do=domain-del&customer\_id=

49

4&domain=\*\*\*

\*

GET 参数说明: (红色必须) 1.customer\_id:客户 id 2.domain:需要添加的域名,如 test.com

### 7.6 删除域名

## 接口功能:删除域名

接口地址:

[https://api.bestedm.net/mm-ms/apinew/bs.php?do=customer-domain-del&d](http://www.bestedm.org/mm-ms/apinew/bs.php?do=customer-domain-del&)omain=

说明:已经验证通过的域名不能删除。 7.7 指定域名下的账号列表 接口功能:获取指定域名下的账号列表 接口地址:

[https://api.bestedm.net/mm-ms/apinew/](https://api.bestedm.net/mm-ms/apinew/task.php?do=del-task&username=test&password=1111111&id=16)bs.php?do=mailbox-list&domain=\*\*\*

## GET 参数说明: (红色必须)

1.customer\_id:客户 id

2.domain:需要添加的域名,如 test.com

3.user\_type:用户类型。manager 或 customer, 默认为 customer。如果是 manager,username 跟 password 两个参数必须是管理员的用户名跟密码,需要加 customer\_id、user\_type 两参 数

4.page:分页数,如果存在该参数,则为分页查找,否则为查找全部 5.limit:分页查找时每页显示的数据记录数目,默认为 30

### 输出格式:

```
\langle ?\text{xml version}='1.0" encoding="UTF-8"?\rangle\langlemailbox list\rangle\langle data \rangle<customer_id>客户 id</customer_id>
         <domain>域名</domain>
         <name>账号</name>
         <mailbox>完整账号</mailbox>
         <status>状态 ture 启用 false 禁用</status>
```
## $\langle$ /data>

<data>...</data> ...  $\langle / \text{mailbox\_list} \rangle$ 

7.8 添加账号到指定域名 接口功能:添加账号到指定域名 接口地址:

[https://api.bestedm.net/mm-ms/apinew/b](https://api.bestedm.net/mm-ms/apinew/task.php?do=del-task&username=test&password=1111111&id=16)s.php?do=mailbox-add&mailbox=\*\* \*&pwd=\*\*\*

### GET 参数说明: (红色必须)

1.pwd:添加账号的密码

2.mailbox[:需要添加的账号,如](mailto:需要添加的账号，如test@test.com) test@test.com

```
3.customer_id:客户 id
```
4.user\_type:用户类型。manager 或 customer,默认为 customer。如果是 manager,username 跟 password 两个参数必须是管理员的用户名跟密码,需要加 customer\_id、user\_type 两参 数

7.9 删除指定域名下的账号 接口功能:删除指定域名下的账号 接口地址:

[https://api.bestedm.net/mm-ms/apinew/b](https://api.bestedm.net/mm-ms/apinew/task.php?do=del-task&username=test&password=1111111&id=16)s.php?do=mailbox-del&mailbox=\*\*

51

## GET 参数说明: (红色必须)

1.mailbox[:需要删除的账号,如](mailto:需要添加的账号，如test@test.com) test@test.com

2.customer\_id:客户 id

3.user\_type:用户类型。manager 或 customer,默认为 customer。如果是 manager,username 跟 password 两个参数必须是管理员的用户名跟密码,需要加 customer\_id、user\_type 两参 数

# 7.10 修改指定域名的账号 接口功能:修改指定域名下的账号 接口地址:

[https://api.bestedm.net/mm-ms/apinew/b](https://api.bestedm.net/mm-ms/apinew/task.php?do=del-task&username=test&password=1111111&id=16)s.php?do=mailbox-edit&mailbox=\* \*\*&pwd=\*\*\*

# GET 参数说明: (红色必须)

1.pwd:修改账号的密码

2.mailbox[:需要修改的账号,如](mailto:需要添加的账号，如test@test.com) test@test.com

3.customer\_id:客户 id

4.user\_type:用户类型。manager 或 customer,默认为 customer。如果是 manager,username 跟 password 两个参数必须是管理员的用户名跟密码,需要加 customer\_id、user\_type 两参 数

5.status:账号状态 1 启用,0 禁用

\*

# 八、其他

## 8.1 客户自定义群发登录页面说明 说明:

form 表单的 action 属性为

```
http://www.bestedm.net/sendstat/?module=base&action=login
如果用户名或者密码错误返回页面也是自定义的,在表单中另外 post 提交一个参数
errurl , 该参数值为错误返回的 url, 必须要有 http://
```
# 示例:

<form

```
action="http://www.bestedm.net/sendstat/?module=base&action=login" 
method="nost"\langleinput type="hidden" name="errurl"
value="http://www.magvision.com/loging.html" />
    \langleinput type="text" name="username" \langle \rangle\langleinput type="password" name="password" \langle \rangle\leqselect name="user type">
       <option value="">普通用户</option>
       <option value="agents">代理商</option>
```

```
<option value="manager">管理员</option>
```
 $\langle$ /select $\rangle$ 

```
<input name="Submit" type="submit" value="提交" />
\langle / form\rangle
```
# 九、用户认证方式示例代码以及接口调用示例代码

调用接口前,请务必知晓此更改,验证方式已经更改

※※※※※※※※※※※※※※※※※※※※※※※※※※※※※※※※※※※※※※※ 为加强平台的安全性,现更新修改群发所有接口的认证方式。

old 认证方式: 将 username 和 password 以 GET 参数传递, password 为 md5 加密后的密码; 如接口: 取得指定日期的群发任务列表。接口地址:

https://api.bestedm.net/mm-ms/api/task.php?do=list-task&date=2012-03-02

new 修改后的认证方式: HTTP Basic Authentication, 在请求头中添加 Authorization 注意: 传递的 password 是没有加密以前的密码

※※※※※※※※※※※※※※※※※※※※※※※※※※※※※※※※※※※※※※※

# 9.1 Python 用户认证示例代码

下面用 curl 命令和 python 代码实现请求

```
1.curl 命令
#curl -u username:password 
https://api.bestedm.net/mm-ms/apinew/task.php?do=list-task&date=2012-03-02 
2.python 代码请求
import urllib2, base64 
usename = 'XXX'password = 'XXXX'ur1 ='https://api.bestedm.net/mm-ms/apinew/task.php?do=list-task&date=2012-03-02' 
request = urllib2. Request (url)base64string = base64. encodestring \ell%s:%s' % (username, password)).replace \ell \n\cdot n',
'')
request. add header("Authorization", "Basic %s" % base64string)
result = ur11 ib2. urlopen (request)
```
# 9.2 C#用户认证示例代码:

HttpWebRequest  $\textit{myReq} =$  (HttpWebRequest)HttpWebRequest.Create("接口地址");

```
string username<sup>-"</sup>username";
string password<sup>"</sup>;
//注意这里的格式哦,为 "username:password"
string usernamePassword = username + ": " + password;
CredentialCache mycache = new CredentialCache();
mycache. Add(new Uri(url), "Basic", new NetworkCredential(username, password));
myReq. Credentials = mycache;myReq.Headers.Add("Authorization", "Basic " + Convert.ToBase64String(new
ASCIIEncoding().GetBytes(usernamePassword)));
WebResponse wr = myReq. GetResponse();
Stream \textit{receivedStream} = \textit{wr}. \textit{GetResponseStream}();
StreamReader reader = new StreamReader(receiveStream, Encoding. UTF8);
string content = reader. ReadToEnd();
```
 $\sqrt{2}$ 

# 9.3 java 用户认证示例代码:

HttpGet request = new HttpGet(URL\_SECURED\_BY\_BASIC\_AUTHENTICATION); String  $auth = DEFAULT_ \textit{USER} + " : " + DEFAULT_ \textit{PASS};$  $b$ yte $[]$  encodedAuth =  $Base64. encodeBase64(auth.getBytes(Character.forName("US-ASCII")));$ String authHeader =  $"Basic" + new String (encoded Author)$ ; request. setHeader(HttpHeaders. AUTHORIZATION, authHeader);

 $HttpClient$  client =  $HttpClientBuilder$ .create().build(); HttpResponse response =  $client$ . execute (request);

int statusCode =  $response$ .getStatusLine().getStatusCode(); assertThat( $statusCode$ , equalTo( $HttpStatus$ . $SC_0(K)$ );

特别注意: 在调用 api 接口时如果需要传入中文请务必指定 http 头为 utf-8 格式, 并把所传中 文转为 utf-8 格式, 如下图代码所示:

```
//验证用户
Map<String, String> requestProperties = new HashMap<String, String>();
requestProperties.put("Authorization", "Basic "+validUser());// 你的用户名密码编码
String res = "";// 响应
String boundary = "--------------------------" + new Date().getTime(); // boundary 就是 request 头和上传文件内容的分隔符
HttpURLConnection conn = null;
try \{if (StringUtils.isBlank(contentType)) {
       contentType = "text/plain".ৗ
   URL url = new URL(urlStr);conn = (HttpURLConnection) url.openConnection();
   conn.setConnectTimeout(30000);
   conn.setReadTimeout(30000);
   conn.setDoOutput(true);
   conn.setDoInput(true);
   conn.setUseCaches(false);
   conn.setRequestMethod("POST");
   conn.setRequestProperty("Connection", "Keep-Alive");
   conn.setRequestProperty("User-Agent", "Mozilla/5.0 (Windows; U; Windows NT 6.1; zh-CN; rv:1.9.2.6)");
   conn.setRequestProperty("Content-Type", "multipart/form-data; boundary=" + boundary);
   conn.setRequestProperty("charset", "utf-8");
   if (requestProperties != null && requestProperties.size() > 0) {
       for (String key : requestProperties.keySet()) {
           conn.setRequestProperty(key, requestProperties.get(key));
       \overline{\phantom{a}}OutputStream out = new DataOutputStream(conn.getOutputStream());
   // 参数
   if (params != null && params.size() > 0) {
       StringBuffer strBuf = new StringBuffer();
       for (Map.Entry<String, String> entry : params.entrySet()) {
           String key = entry.getKey();
           String value = entry.getValue();
           if (StringUtils.isBlank(key) || StringUtils.isBlank(value)) {
               continue;
```
9.4 php 用户认证示例代码

方法一:*//---*使用 *fsocket* 的方式验证用户名和密码

```
$url = 'api 地址';
$fp = fsockopen("$url", 80);fputs($fp, "GET /downloads HTTP/1.0");
fputs($fp, "Host: $url");
fputs(\text{\$fp},\text{\$Authorization: Basic\, \text{\$} \dots \text{\$base64\_encode("user:pass") \text{.} \dots \text{\$''$});
```
fpassthru(\$fp);

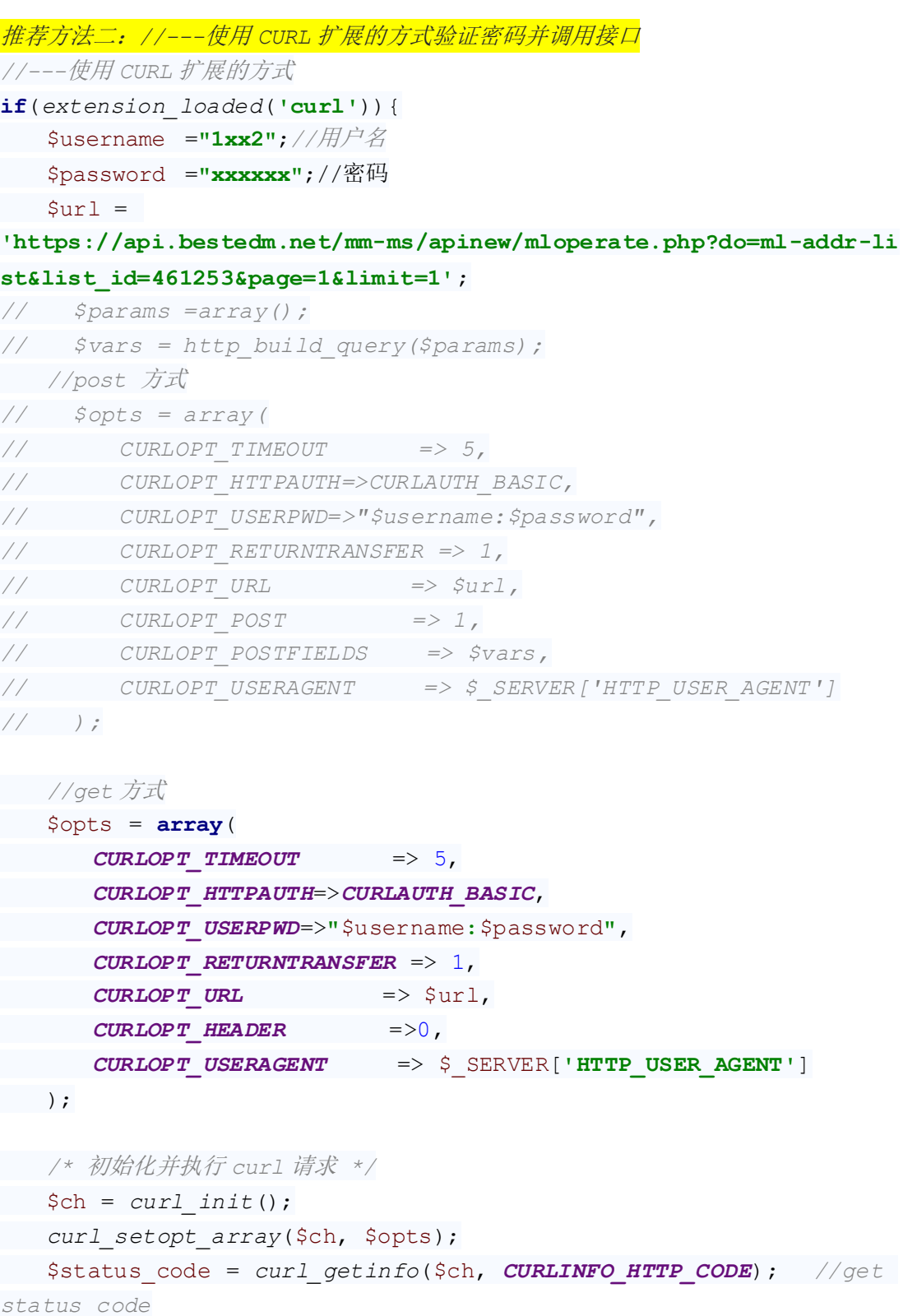

```
\deltadata = curl exec($ch);
 $error = curl_error($ch);
 curl_close($ch);
}
```
## 9.5 Ruby On Rails 示例代码:

```
\overline{\phantom{a}}import mx. rpc. events. FaultEvent;
import mx. rpc. events. ResultEvent;
import mx.utils.Base64Encoder;
import mx.rpc.http.HTTPService;
URLRequestDefaults.authenticate = false;//设默认为 false, 否则用户较验错误时会弹
出验证框
private var result:XML;
private function initApp():void
{
   var base64enc: Base64Encoder = new Base64Encoder;
   base64enc.encode("user:password"); //用户名和密码需要 Base64 编码
var user: String = base64enc. toString();
 var http:HTTPService = new HTTPService;
   http.addEventListener(ResultEvent.RESULT, resultHandler);//监听返回事件
   http.addEventListener(FaultEvent.FAULT, faultHandler); //监听失败事件
   http.resultFormat = "e4x"; //返回格式
   http.url = "api 地址";
   http.headers = \{<sup>"</sup>Authorization": "Basic " + user};
   http. send();
}
private function resultHandler(e:ResultEvent): void
{
   result = XML(e, result);test.dataProvider = result.status;//绑定数据
}
private function faultHandler(e:ResultEvent): void
{
  //处理失败
}
```
# 9.6 JS 用户认证示例代码:

```
\langlescript type="text/javascript">
     //需要 Base64 见:http://www.cnblogs.com/pingming/p/4165063.html 
    function make base auth(user, password) {
        var tok = user + ':' + pass;
        var hash = Base64. encode(tok);
         return "Basic " + hash;
     }
    var auth = make\_basic\_auth('QLeelulu', 'mypassword');
    var url = 'api url address';
     // 原始 JavaScript
    xml = new XMLHttpRequest();
    xml.setRequestHeader('Authorization', auth);
    xml. open ('GET', url);
    // ExtJSExt. Ajax. request({
        url: url. method : 'GET',
         headers : { Authorization : auth }
    });
    // jQuery
    \mathcal{S}. ajax({
        url: url. method : 'GET',
         beforeSend : function(req) {
            req. setRequestHeader('Authorization', auth);
         }
     });
\langle/script\rangle
```
# 9.7 php 验证用户名密码并调用接口的示例代码

```
//---使用 CURL 扩展的方式验证用户名密码并调用接口
if(extension_loaded('curl')){
```

```
 $username ="lixxx";
 $password ="xxxxx";
 \text{Surl} ='http://202.103.191.7/mm-ms/apinew/task.php?do=add-task&tpl_id=16
3269&send_domain=all&send_account=all&send_fullname=negoo&status=
2&track_status=1&track_domain=followemail.51negoo.com&maillist_id
=241293&time=2017-11-24+10%3A38%3A40';
  $params =array();
  $params['name']='季度经济数据时代';
// $params['name'] =iconv('gbk','utf-8',$params['name']);
  $params['subject']='季度经济数据时代';
 $params['content']='基金基,金基金';
 $params['text_content']='基金基金基金,舅舅家';
 $vars = http_build_query($params);
 //psot 方式
 // $opts = array(
// CURLOPT_TIMEOUT => 5,
// CURLOPT_HTTPAUTH=>CURLAUTH_BASIC,
// CURLOPT_USERPWD=>"$username:$password",
// CURLOPT_RETURNTRANSFER => 1,
// CURLOPT_URL => $url,
// CURLOPT_POST => 1,
// CURLOPT_POSTFIELDS => $vars,
// CURLOPT_USERAGENT => $_SERVER['HTTP_USER_AGENT']
// );
 //get 方式
 $opts = array(
 CURLOPT_TIMEOUT => 5,
 CURLOPT_HTTPAUTH=>CURLAUTH_BASIC,
 CURLOPT_USERPWD=>"$username:$password",
 CURLOPT_RETURNTRANSFER => 1,
 CURLOPT_URL => $url,
 CURLOPT_HEADER =>0,
 CURLOPT_USERAGENT => $_SERVER['HTTP_USER_AGENT']
 );
 /* 初始化并执行 curl 请求 */
\text{Sch} = \text{curl}\text{init}();
 curl_setopt_array($ch, $opts);
 $status_code = curl_getinfo($ch, CURLINFO_HTTP_CODE); //get 
status code
 $data = curl_exec($ch);
 $error = curl_error($ch);
```

```
 curl_close($ch);
}
```
# 9.8 java 验证用户密码并调用上传附件接口示例代码

```
public static void main(String[] args) throws Exception {
     String urlStr = 
"https://api.bestedm.net/mm-ms/apinew/mloperate.php?do=ml
-addr-add-file";
 // 参数
   Map \langle String, String \rangle params = new HashMap \langle \rangle ();
      params . put("list_id", "418315");
  // 文件
     Map < String, Map < String, byte[] >> fileMap = new HashMap 
\left\langle \right\rangle ();
      fileMap . put("file", new HashMap < String, byte[] > ());
      FileInputStream fis = new 
FileInputStream("address.txt");
      byte[] buf = new byte[fis . available()];
      fis . read(buf);
 fileMap . get("file") . put("test.txt", buf);
      fis.close();
      String authStr = "用户名"+":"+"密码";
     byte[] autnEncByte = Base64.encodeBase64(authStr.getBytes());
      String authBase64 = New String(autnEncByte);
      // 请求验证用户账号密码
      Map < String, String >requestProperties = new HashMap<>();
      requestProperties.put("Authorization", "Basic 
      "+authBase64);//你的用户名密码编码
 String contentType = "multipart/form-data";
     String s = fileUpload(urlStr, params, fileMap, requestProperties,
```
*contentType*);

```
 }
/**
* 上传文件流
 *
* @param url
* @param params
* @param fileMap:name:{filename:byte[]}
* @param requestProperties
*/
public static String fileUpload(String urlStr, Map<String, String> 
params, Map<String, Map<String, byte[]>> fileMap, Map<String, String> 
requestProperties, String contentType) {
    String res = "";// 响应
                                             \mathbf{L} String boundary = "---------------------------" + new 
Date().getTime(); // boundary 就是 request 头和上传文件内容的分隔符
    HttpURLConnection conn = null;
 try {
  if (StringUtils.isBlank(contentType)) {
     contentType = "text/plain";
      }
    contentType = "multipart/form-data";// TODO
   URL <math>url = new \text{ URL } (urlStr); conn = (HttpURLConnection) url.openConnection();
     conn.setConnectTimeout(CON_TIMEOUT);
     conn.setReadTimeout(READ_TIMEOUT);
     conn.setDoOutput(true);
     conn.setDoInput(true);
     conn.setUseCaches(false);
    conn.setRequestMethod("POST");
     conn.setRequestProperty("Connection", "Keep-Alive");
        conn.setRequestProperty("User-Agent", "Mozilla/5.0 (Windows; 
U; Windows NT 6.1; zh-CN; rv:1.9.2.6)");
        conn.setRequestProperty("Content-Type", 
"multipart/form-data; boundary=" + boundary);
 if(requestProperties != null && requestProperties.size() > 
0){
             for (String key : requestProperties.keySet()) {
                conn.setRequestProperty(key, 
requestProperties.get(key));
 }
 }
  OutputStream out = new 62
```

```
63
DataOutputStream(conn.getOutputStream());
  // 参数
   if (params != null && params.size() > 0) {
      StringBuffer strBuf = new StringBuffer();
     for (Map.Entry<String, String> entry : params.entrySet()) 
{
       String key = entry.getKey();
            String value = entry.getValue();
     if (StringUtils.isBlank(key) || 
StringUtils.isBlank(value)) {
           continue;
      }
strBuf.append("\r\n").append("--").append(boundary).append("\r\n"
);
   strBuf.append("Content-Disposition: form-data; 
name='<sup>""</sup> + key + "\"\r\n\r\n");
     strBuf.append(value);
     }
    out.write(strBuf.toString().getBytes());
   }
    // 上传文件
       if (fileMap := null \&&fileMap.size() > 0) for (Map.Entry<String, Map<String, byte[]>> entry : 
fileMap.entrySet()) {
                Map<String, byte[]> file = entry.getValue();
            String name = entry.getKey();// 上传表单的 name
            String filename = file.keySet().iterator().next();// 文
件名
            byte[] fileByte = file.get(filename);// 文件的字节
            if (StringUtils.isBlank(name) || 
StringUtils.isBlank(filename) || fileByte == null || fileByte.length 
== 0) {
                   continue;
            }
            StringBuffer strBuf = new StringBuffer();
strBuf.append("\r\n").append("--").append(boundary).append("\r\n"
);
        strBuf.append("Content-Disposition: form-data; 
name='\\"'' + name + "\"; filename='\\"'' + "address.txt" + "\"\\"\\r\\'\\r\\"
```

```
// strBuf.append("Content-Type: " + contentType + 
"\r\n\r\n");// 默认 txt 文件格式
          strBuf.append("Content-Type: " + "multipart/form-data" 
+ "\r\n\r\n");
  out.write(strBuf.toString().getBytes());
           ByteArrayInputStream bais = new 
ByteArrayInputStream(fileByte);
         int bytes = 0;
      byte[] \text{bufferOut} = new \text{byte}[1024];\blacksquarewhile ((bytes = bias.read(bufferOut)) != -1) out.write(bufferOut, 0, bytes);
    1
   bais.close();
   }
  }
out.write(("\r\n--" + boundary + "--\r\n").getBytes());
 out.flush();
 out.close();
 // 读取返回数据
 StringBuffer strBuf = new StringBuffer();
 BufferedReader reader = new BufferedReader(new 
InputStreamReader(conn.getInputStream()));
    String line = null;
 while ((line = reader.readLine()) != null) {
  strBuf.append(line).append("\n");
 }
 res = strBuf.toString();
 reader.close();
 reader = null;
 } catch (Exception e) {
     logger.error("上传文件失败,请求路径【" + urlStr + "】,失败原因:
" + e);
     e.printStackTrace();
 } finally {
 if (conn != null) {
 conn.disconnect();
 conn = null;
 }
 }
 return res;
 }
```
十、群发 smtp 对接方式发送邮件(抄送密送)代码样例

# 1、php 版本 smtp 对接发送 demo 代码

```
<?php
/**
* Created by umail
* User: NUC
 * Date: 2018/8/22
 * Time: 14:10
*/
class smtp
{
     /* Public Variables */
     public $smtp_port;
     public $time_out;
     public $host_name;
     public $log_file;
     public $relay_host;
     public $debug;
     public $auth;
     public $user;
     public $pass;
     /* Private Variables */
     private $sock;
     /* Constractor */
    // function \text{\_}construct($relay_host = "", $smtp_port = 25, $auth = false, $user, $pass) //
与下作用相同
    function smtp($relay_host = ''', $smtp_port = 25, $auth = false, $user, $pass)
\sim \sim \sim $this->debug = FALSE;
          $this->smtp_port = $smtp_port;
         $this ->relay_host = $relay\_host;\theta) \phi + \phi) \phi + \phi = \theta = \theta); \theta //is used in fsockopen()
          #
         $this ->auth = $auth;//auth
         $this ->user = $user;\thetathis->pass = \thetapass;
          #
```

```
 $this->host_name = "localhost"; //is used in HELO command
```
65

```
\thetathis->log_file ="";
    $this > sock = FALSE;
 }
```
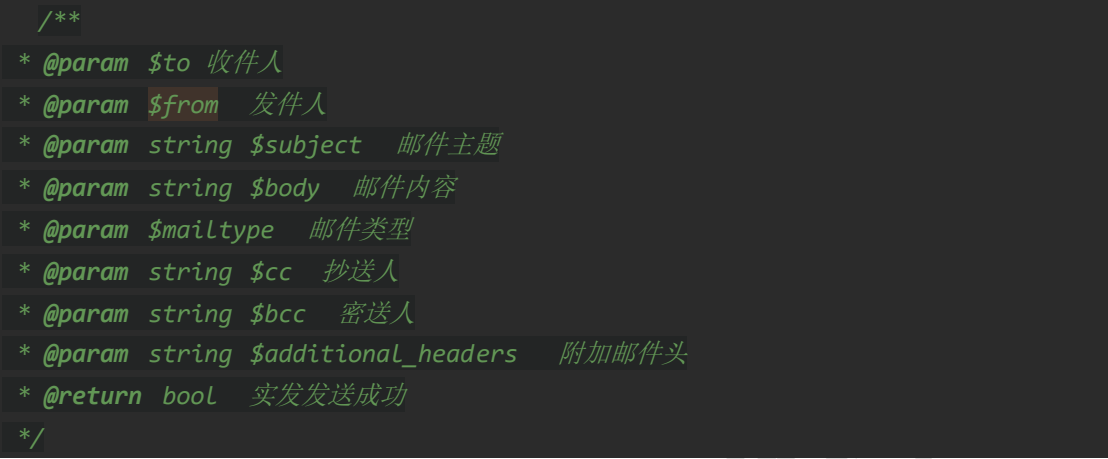

function sendmail(\$to, \$from, \$subject =  $''''$ , \$body =  $''''$ , \$mailtype, \$cc =  $''''$ , \$bcc =  $''''$ ,  $$additional$  headers = "")

```
 {
        $header = ';
        $mail from = $this->get$ address($this->strip$ comment(Sfrom));
        $body = preg replace("/(`|(\r\n))(\\.)/", "\\1.\\3", $body);
        $header . = "MIME-Version:1.0\r\n";
        if($mailtype=="HTML"){
            $header .= "Content-Type:text/html\r\n";
         }
        $header .= "To: ".$to."\r\n";
        if (\sec := \pi) {
            $header .= "Cc: ". $cc. "\r\n";
\left\{\begin{array}{c} \end{array}\right\}$header .= "From: $from<". $from. ">\r\n";
        $header .= "Subject: ". $subject. "\r\n";
         $header .= $additional_headers;
        $header .= "Date: ".date("r")."\r\n";
        $header . = "X-Mailer:By Redhat (PHP/".phpversion().")\r\n";
        list($msec, $sec) = explode("", microtime());
        $header \qquad \qquad \cdot = "Message-ID: \langle \text{``andHis''}, \rangle$sec).".".($msec*1000000).".".$mail_from.">\r\n";
        $T0 = explode'', , $this \rightarrow strip\_comment($to));
        if ($cc != ''') {
            $T0 = array\_merge ($T0, explode(", ", *this->strip\_comment(Scc)));
```

```
 }
        if ($bcc != '''') {
            $T0 = array\_merge ($T0, explode(", ", *this->strip\_comment($bcc))$); }
       $sent = TRUE; foreach ($TO as $rcpt_to) {
            $rcpt_to = $this->get\_address($rcpt_to); if (!$this->smtp_sockopen($rcpt_to)) {
                $this >log_write("Error: Cannot send email to ".$rcpt_to."\n");
                 $sent = FALSE;
                 continue;
 }
             if ($this->smtp_send($this->host_name, $mail_from, $rcpt_to, $header, $body)) 
                \overline{\t{this}}>\log_+ \overline{\text{write}}("E-mail has been sent to \langle".\ frcpt_to.">\n");
             } else {
                $this >log_write("Error: Cannot send email to \langle".$rcpt_to.">\n");
                $sent = FALSE; }
             fclose($this->sock);
             $this->log_write("Disconnected from remote host\n");
 }
        echo "<br/>'s";
         echo $header; //
         return $sent;
 }
     /* Private Functions */
    function smtp_send($helo, $from, $to, $header, $body = "")
\sim {
         if (!$this->smtp_putcmd("HELO", $helo)) {
             return $this->smtp_error("sending HELO command");
         }
        #auth
         if($this->auth){
             if (!$this->smtp_putcmd("AUTH LOGIN", base64_encode($this->user))) {
                 return $this->smtp_error("sending HELO command");
 }
             if (!$this->smtp_putcmd("", base64_encode($this->pass))) {
```
{

```
 return $this->smtp_error("sending HELO command");
 }
        }
        #
       if (!$this->smtp\_putcmd("MAIL", "FROM:<".$from.">) {
            return $this->smtp_error("sending MAIL FROM command");
        }
       if (!$this->smtp\_putcmd("RCPT", "T0:<".$to, ">") {
            return $this->smtp_error("sending RCPT TO command");
 }
        if (!$this->smtp_putcmd("DATA")) {
            return $this->smtp_error("sending DATA command");
 }
        if (!$this->smtp_message($header, $body)) {
            return $this->smtp_error("sending message");
 }
        if (!$this->smtp_eom()) {
           return $this->smtp_error("sending <CR><LF>.<CR><LF> [EOM]");
        }
        if (!$this->smtp_putcmd("QUIT")) {
            return $this->smtp_error("sending QUIT command");
 }
        return TRUE;
    function smtp_sockopen($address)
        if (\text{this}\rightarrow \text{relay\_host} == \text{''}') {
            return $this->smtp_sockopen_mx($address);
        } else {
            return $this->smtp_sockopen_relay();
 }
    function smtp_sockopen_relay()
        $this->log_write("Trying to ".$this->relay_host.":".$this->smtp_port."\n");
```
}

 $\sim$  {

}

{

68

```
 $this->sock = @fsockopen($this->relay_host, $this->smtp_port, $errno, $errstr, 
$this->time_out);
           if (!($this->sock && $this->smtp_ok())) {
                $this->log_write("Error: Cannot connenct to relay host 
". \thetathis->relay_host. "\n");
               $this >\log_write("Error: ". $errstr." (". $errno.")\n");
                return FALSE;
 }
         $this >log_write("Connected to relay_host ".$this->relay_host."\n");
          return TRUE;;
      }
      function smtp_sockopen_mx($address)
      {
          \deltadomain = preg_replace("/^.+@([^@]+)$/", "\\1", $address);
           if (!@getmxrr($domain, $MXHOSTS)) {
                $this->log_write("Error: Cannot resolve MX \"".$domain."\"\n");
               return FALSE;
 }
           foreach ($MXHOSTS as $host) {
                $this->log_write("Trying to ".$host.":".$this->smtp_port."\n");
              $this >\simeq \blacksquare \blacksquare$this->time_out);
               if (!($this->sock && $this->smtp_ok())) {
                     $this->log_write("Warning: Cannot connect to mx host ".$host."\n");
                     $this->log_write("Error: ".$errstr." (".$errno.")\n");
                     continue;
 }
              $this \log write ("Connected to mx host ". $host."\n");
               return TRUE;
\left\{\begin{array}{c} \end{array}\right\} $this->log_write("Error: Cannot connect to any mx hosts (".implode(", ", 
$MXHOSTS). ") \n");
          return FALSE;
 }
      function smtp_message($header, $body)
      {
          fputs($this->sock, $header."\r\n".$body);
          $this >smtp_debug("> ".str_replace("\r\n", "\n"."> ", $header."\n> ".$body."\n>
"));
```
return TRUE;

```
 }
     function smtp_eom()
     {
         fputs($this->sock, \langle \cdot \rangle');
         \theta > \theta' , \mathcal{E}(\mathbb{C}) \ return $this->smtp_ok();
     }
     function smtp_ok()
     {
         $response = str_replace("\r\n", "", fgets($this->sock, 512))
          $this->smtp_debug($response."\n");
         if (!preg_match("/^[23]/", $response)) {
              fputs($this->sock, "QUIT\r\n");
               fgets($this->sock, 512);
               $this->log_write("Error: Remote host returned \"".$response."\"\n");
               return FALSE;
          }
          return TRUE;
     }
    function \text{sntp\_putcmd}(\text{$\text{3} \text{cmd}, \text{$\text{3} \text{arg}$}})\sim \sim {
         if (\text{3arg} := \text{'''})if(\text{\%cmd}=='') \text{\%cmd} = \text{\%arg};
              else \text{\%cmd} = \text{\%cmd}. \text{\%arg};
 }
         fputs($this->sock, $cmd."\r\n");
         $this->smtp\_debug('>". $cmd." \n;
          return $this->smtp_ok();
 }
     function smtp_error($string)
     {
          $this->log_write("Error: Error occurred while ".$string.".\n");
          return FALSE;
 }
```

```
 function log_write($message)
      {
          $this->smtp_debug($message);
         if (\text{this}\rightarrow\log_{1}file == "") {
                return TRUE;
          }
          $message = date("M d H:i:s ").get_current_user()."[".getmypid()."]: ".$message;
         if (!@file_exists($this->log_file) || !($fp = @fopen($this->log_file, "a"))) {
                $this->smtp_debug("Warning: Cannot open log file \"".$this->log_file."\"\n");
               return FALSE;
 }
          flock($fp, LOCK_EX);
          fputs($fp, $message);
          fclose($fp);
          return TRUE;
 }
     function strip_comment($address)
      {
         \text{Scomment} = \text{``}\wedge\wedge\left(\begin{bmatrix} \uparrow \text{()}\end{bmatrix}*\wedge\right)/\text{''}; while (preg_match($comment, $address)) {
                $address = preg_replace($comment, "", $address);
          }
          return $address;
 }
     function get_address($address)
\rightarrow {
         $address = preg_replace("/([\ \t\trthinspace \t\trm\})+/", "", \$address);$address = preg\_replace("\\ \hat{\langle}, *\\ \hat{\langle}, *\\ \hat{\gamma}, *\\ \hat{\gamma}, "\\ \hat{\gamma}, *\\ \hat{\delta} return $address;
     }
     function smtp_debug($message)
      {
          if ($this->debug) {
              echo $message." \langle br \rangle";
          }
```

```
 }
     function get_attach_type($image_tag) { //
        $filedata = array();
         $img_file_con=fopen($image_tag,"r");
         unset($image_data);
        while ($tem_buffer=AddSlashes(fread($img_file_con,filesize($image_tag))))
             $image_data.=$tem_buffer;
         fclose($img_file_con);
         $filedata['context'] = $image_data;
         $filedata['filename']= basename($image_tag);
$extension=substr($image_tag,strrpos($image_tag,"."),strlen($image_tag)-strrpos($image_t
ag,"."));
         switch($extension){
             case ".gif":
```

```
$filedata['type'] = "image/gi break;
 case ".gz":
    $filedata['type'] = "application/x-gzip"; break;
 case ".htm":
    $filedata['type'] = "text/html"; break;
case ".html":
    $filedata['type'] = "text/html"; break;
case ".jpg":
     $filedata['type'] = "image/jpeg";
     break;
 case ".tar":
    $filedata['type'] = "application/x-tar"; break;
case ".txt":
    $filedata['type'] = "text/plain"; break;
 case ".zip":
    $filedata['type'] = "application/zip"; break;
 default:
```
```
 $filedata['type'] = "application/octet-stream";
             break;
       }
       return $filedata;
    }
} // end class
/**
*实例化邮件类
*/
date_default_timezone_set('Asia/Shanghai'); // 'Asia/Chongqing' or 'PRC'
$smtpserver = "smtp.bestedm.net"; //SMTP 服务器
$smtpserverport =25; 2000 //SMTP 服务器端口
$smtpusermail = "xxxx@mail79.comingchina.com"; //SMTP 服务器的用户邮箱
$smtpemailto = "784885758@qq.com"; //发送给谁
$smtpuser = "xxxx@mail79.comingchina.com"; //SMTP 服务器的用户帐号
$smtppass = "xxxxx"; //SMTP 服务器的用户密码
$mailsubject = "测试 umail 邮件系统"; //邮件主题
$mailbody = "<h1>这是 smtp 测试邮件</h1>"; //邮件内容
$mailtype = "HTML"; //邮件格式(HTML/TXT),TXT 为文本邮件
$smtp = new smtp($smtpserver,$smtpserverport,true,$smtpuser,$smtppass);
$smtp->debug = true; //是否显示发送的调试信息
$smtp->sendmail($smtpemailto, $smtpusermail, $mailsubject, $mailbody, $mailtype);
?>
```
# 2、python 版本 smtp 对接发送 demo 代码

```
73
import smtplib 
from email.mime.text import MIMEText
mailto_list=["YYY@test.com"] 
mail_host="smtp.bestedm.net" #设置服务器
mail_user="xxx@bestedm.net" #账号邮箱
mail_pass="密码 xxx" #密码
def send_mail(to_list,sub,content): #to_list: 收件人; sub: 主题; content: 邮件内容
   me="hello"+"<"+mail_user+">" #这里的 hello 可以任意设置, 收到信后, 将按照设置显示
    msg = MIMEText(content,_subtype='html',_charset='gb2312') #创建一个实例,这里设置为 html
格式邮件
    msg['Subject'] = sub #设置主题
   msg['From'] = me
```

```
msg['To'] = ",".join(to_list) try: 
        s = \text{sntplib. SMTP}() s.connect(mail_host,25) #连接 smtp 服务器
         s.login(mail_user,mail_pass) #登陆服务器
         s.sendmail(me, to_list, msg.as_string()) #发送邮件
         s.close() 
         return True 
     except Exception, e: 
         print str(e) 
         return False 
if \lceil name \lceil = \lceil \lceil main \lceil :
     if send_mail(mailto_list,"hello","测试内容"): 
         print "发送成功" 
     else: 
         print "发送失败"
```
# 3、java 版本 smtp 对接发送 demo 代码

```
第一步:引入依赖的 jar 包
<dependency>
     \langle \text{groupId}\ranglecom.sun.mail\langle \text{groupId}\rangle <artifactId>javax.mail</artifactId>
     \langle version \rangle1.5.6\langle version \rangle</dependency>
```

```
第二步: 实体类介绍(可以直接复制,账号替换为客服分配的 smtp 账号即可)
邮件参数实体
import java.util.List;
import java.util.Properties;
import com.sun.mail.util.MailSSLSocketFactory;
```

```
/**
* 邮件发送配置参数信息
* @ClassName: MailSenderInfo 
* @Description: TODO
* @author umail
* @Date 2019 年 5 月 8 日 下午 6:27:35 
*
*/
public class MailSenderInfo {
    // 发送邮件的服务器的 IP
    private String mailServerHost;
```

```
 //发送邮件的服务器端口,该处暂时默认 25
    private String mailServerPort = "25";
    // 邮件发送者的地址
    private String fromAddress;
    // 邮件接收者的地址
    private String toAddress;
    //邮件接收者的地址集合
    private String[] toBatchAddress;
    // 登陆邮件发送服务器的用户名
    private String userName;
    //登陆邮件发送服务器的密码
    private String password;
    // 是否需要身份验证 [默认 false 不认证]
    private boolean validate = false;
    // 邮件主题
    private String subject;
    // 邮件主题
    private String[] subjects;
    // 邮件的文本内容
    private String content;
    // 邮件的文本内容
    private String[] contents;
    // 邮件附件的文件名
    private String[] attachFileNames;
    // 邮件附件的文件名 针对一邮件带多个附件关系
    private List<String[]> attachFileList;
    /**
     * 获得邮件会话属性
     */
    public Properties getProperties() {
       Properties p = new Properties();
       try
          p.put("mail.smtp.host", this.mailServerHost);
           p.put("mail.smtp.port", this.mailServerPort);
           p.put("mail.smtp.auth", validate ? "true" : "false");
          p.setProperty("mail.transport.protocol", "smtp");
           if("smtp.qq.com".equals(this.mailServerHost)) {
               MailSSLSocketFactory sf = new MailSSLSocketFactory();
               sf.setTrustAllHosts(true);
               p.put("mail.smtp.ssl.enable", "true");
               p.put("mail.smtp.ssl.socketFactory", sf);
 }
        }catch (Exception e) {
```

```
 e.printStackTrace();
     }
     return p;
 }
 /**
  * 发送邮件的服务器的 IP 如:smtp.bestedm.net
  */
 public String getMailServerHost() {
     return mailServerHost;
 }
 /**
 * 发送邮件的服务器的 IP 如:smtp.bestedm.net
 */
 public void setMailServerHost(String mailServerHost) {
     this.mailServerHost = mailServerHost;
 }
 /**
 * 发送邮件的服务器端口, 如: umail 默认 25
 */
 public String getMailServerPort() {
     return mailServerPort;
 }
 /**
 * 发送邮件的服务器端口,如: 网易邮箱默认 25
                              \begin{array}{c} \begin{array}{c} \begin{array}{c} \begin{array}{c} \end{array} \end{array} \end{array} \end{array} \end{array} */
 public void setMailServerPort(String mailServerPort) {
     this.mailServerPort = mailServerPort;
 }
 /**
  * 是否需要身份验证 [默认 false 不认证]
 \frac{1}{\sqrt{2}} public boolean isValidate() {
     return validate;
 }
 /**
  * 是否需要身份验证 [默认 false 不认证]
  */
 public void setValidate(boolean validate) {
     this.validate = validate;
 }
 /**
  * 邮件附件的文件名
  */
```

```
 public String[] getAttachFileNames() {
        return attachFileNames;
    }
    /**
     * 邮件附件的文件名
     */
    public void setAttachFileNames(String[] fileNames) {
        this.attachFileNames = fileNames;
    }
    /**
     * 邮件发送者的邮箱地址
     */
    public String getFromAddress() {
        return fromAddress;
   \overline{ } /**
     * 邮件发送者的邮箱地址
     */
    public void setFromAddress(String fromAddress) {
        this.fromAddress = fromAddress;
    }
    /**
     * 邮件发送者的邮箱密码
     */
   public String getPassword()^{\circ} return password;
    }
    /**
     * 邮件发送者的邮箱密码
     */
    public void setPassword(String password) {
         this.password = password;
\left\{\right\} /**
     * 邮件接收者的地址
     */
    public String getToAddress() {
        return toAddress;
    }
    /**
     * 邮件接收者的地址
     */
    public void setToAddress(String toAddress) {
```

```
 this.toAddress = toAddress;
 }
 /**
 * 邮件接收者的地址集合
 * @return
 */
 public String[] getToBatchAddress() {
    return toBatchAddress;
 }
 /**
 * 邮件接收者的地址集合
 * @param toBatchAddress
 */
 public void setToBatchAddress(String[] toBatchAddress) {
    this.toBatchAddress = toBatchAddress;
 }
 /**
 * 登陆邮件发送服务器的用户名
 */
 public String getUserName() {
    return userName;
 }
 /**
 * 登陆邮件发送服务器的用户名
                          \bullet */
 public void setUserName(String userName) {
     this.userName = userName;
 }
 /**
 * 邮件主题
 */
 public String getSubject() {
     return subject;
 }
 /**
 * 邮件主题
 */
 public void setSubject(String subject) {
   this. subject = subject;
 }
 /**
 * 邮件主题
 */
```

```
 public String[] getSubjects() {
        return subjects;
    }
    /**
     * 邮件主题
     */
    public void setSubjects(String[] subjects) {
        this.subjects = subjects;
    }
    /**
     * 邮件的文本内容
     */
    public String getContent() {
        return content;
    }
    /**
     * 邮件的文本内容
     */
    public void setContent(String textContent) {
        this.content = textContent;
    }
    /**
     * 邮件的文本内容
     */
    public String[] getContents() {
        return contents;
    }
    /**
     * 邮件的文本内容
     */
    public void setContents(String[] contents) {
        this.contents = contents;
\left\{\right\} /**
     * 针对一邮件多附件
     */
    public List<String[]> getAttachFileList() {
        return attachFileList;
    }
    /**
     * 针对一邮件多附件
     */
    public void setAttachFileList(List<String[]> attachFileList) {
```

```
 this.attachFileList = attachFileList;
    }
}
邮件身份认证类
import javax.mail.Authenticator;
import javax.mail.PasswordAuthentication;
/**
* 邮箱参数
* @ClassName: MailAuthenticator 
 * @Description: TODO
 * @author umail
 * @Date 2019 年 5 月 8 日 下午 6:22:59 
 *
*/
public class MailAuthenticator extends Authenticator{ 
    String userName=null; 
     String password=null;
```

```
 public MailAuthenticator(){ 
                             Ò
```
}

}

 $\rightarrow$ }

public MailAuthenticator(String username, String password) {

```
 this.userName = username;
```
this.password = password;

 protected PasswordAuthentication getPasswordAuthentication(){ return new PasswordAuthentication(userName, password);

邮件发送器

import java.io.UnsupportedEncodingException; import java.util.Date; import java.util. Properties;

import javax.activation.DataHandler; import javax.activation.FileDataSource;

- import javax.mail.Address;
- import javax.mail.BodyPart;
- import javax.mail.Message;
- import javax.mail.MessagingException;
- import javax.mail.Multipart;
- import javax.mail.NoSuchProviderException;
- import javax.mail.Session;
- import javax.mail.Transport;
- import javax.mail.internet.AddressException;
- import javax.mail.internet.InternetAddress;
- import javax.mail.internet.MimeBodyPart;
- import javax.mail.internet.MimeMessage;
- import javax.mail.internet.MimeMultipart;
- import javax.mail.internet.MimeUtility;

#### /\*\*

- \* 邮件发送器
- \* @ClassName: SimpleMailSender
- \* @Description: TODO
- \* @author umail
- \* @Date 2019 年 5 月 8 日 下午 6:23:20

```
*
```

```
*/
```

```
public class SimpleMailSender {
```
#### /\*\*

\* 以文本格式发送邮件

#### \*

- \* @param mailInfo
- \* 待发送的邮件的信息

```
 */
```
}

```
 public boolean sendTextMail(MailSenderInfo mailInfo) {
```

```
 // 判断是否需要身份认证
```

```
 MailAuthenticator authenticator = null;
```

```
Properties pro = mailInfo.getProperties();
```

```
 if (mailInfo.isValidate()) {
```

```
 // 如果需要身份认证,则创建一个密码验证器
```

```
authenticator = new MailAuthenticator(mailInfo.getUserName(),
```

```
 mailInfo.getPassword());
```

```
 // 根据邮件会话属性和密码验证器构造一个发送邮件的 session
```

```
 Session sendMailSession = Session
```

```
 .getDefaultInstance(pro, authenticator);
```

```
 try {
           // 根据 session 创建一个邮件消息
           Message mailMessage = new MimeMessage(sendMailSession);
           // 创建邮件发送者地址
          Address from = new InternetAddress(mailInfo.getFromAddress());
           // 设置邮件消息的发送者
          mailMessage.setFrom(from);
           // 创建邮件的接收者地址,并设置到邮件消息中
           if (mailInfo.getToAddress() != null
                  && mailInfo.getToAddress().length() > 0) {
              Address to = new InternetAddress(mailInfo.getToAddress());
               // Message.RecipientType.TO 属性表示接收者的类型为 TO
              mailMessage.setRecipient(Message.RecipientType.TO, to)
           } else if (mailInfo.getToBatchAddress() != null
                  && mailInfo.getToBatchAddress().length > 0) {
              final int size = mailInfo.getToBatchAddress().length;
              Address\lceil to = new Address\lceilsize];
              for (int i = 0; i \lt size; i^{++}) {
                  to[i] = new InternetAddress(mailInfo.getToBatchAddress()[i]);
 }
               // Message.RecipientType.TO 属性表示接收者的类型为 TO
              mailMessage.setRecipients(Message.RecipientType.TO, to);
 }
           // 设置邮件消息的主题
           mailMessage.setSubject(mailInfo.getSubject());
           // 设置邮件消息发送的时间
          mailMessage.setSentDate(new Date());
           // 设置邮件消息的主要内容
          String mailContent = mailInfo.getContent();
           mailMessage.setText(mailContent);
           // 发送邮件
            Transport.send(mailMessage);
           return true;
         } catch (MessagingException ex) {
           ex.printStackTrace();
 }
        return false;
    /**
     * 以 HTML 格式发送邮件
* * @param mailInfo
```
}

```
待发送的邮件信息
     */
    public boolean sendHtmlMail(MailSenderInfo mailInfo) {
        // 判断是否需要身份认证
        MailAuthenticator authenticator = null;
       Properties pro = mailInfo.getProperties();
        // 如果需要身份认证,则创建一个密码验证器
        if (mailInfo.isValidate()) {
           authenticator = new MailAuthenticator(mailInfo.getUserName(),
                   mailInfo.getPassword());
 }
        // 根据邮件会话属性和密码验证器构造一个发送邮件的 session
        Session sendMailSession = Session
               .getDefaultInstance(pro, authenticator);
        try {
          sendMailSession.setDebug(true);
           // 根据 session 创建一个邮件消息
           Message mailMessage = new MimeMessage(sendMailSession);
           // 创建邮件发送者地址
          Address from = new InternetAddress(mailInfo.getFromAddress());
           // 设置邮件消息的发送者
           mailMessage.setFrom(from);
           // 创建邮件的接收者地址,并设置到邮件消息中
           if (mailInfo.getToAddress() != null
                  && mailInfo.getToAddress().length() > 0) {
              Address to = new InternetAddress(mailInfo.getToAddress());
               // Message.RecipientType.TO 属性表示接收者的类型为 TO
              mailMessage.setRecipient(Message.RecipientType.TO, to);
           } else if (mailInfo.getToBatchAddress() != null
                  && mailInfo.getToBatchAddress().length > 0) {
              final int size = mailInfo.getToBatchAddress().length;
               Address[] to = new Address[size];
              for (int i = 0; i \lt size; i^{++}) {
                  to[i] = new InternetAddress(mailInfo.getToBatchAddress()[i]);
 }
               // Message.RecipientType.TO 属性表示接收者的类型为 TO
              mailMessage.setRecipients(Message.RecipientType.TO, to);
 }
           // 设置邮件消息的主题
           mailMessage.setSubject(mailInfo.getSubject());
           mailMessage.setSubject(MimeUtility.encodeText(mailInfo.getSubject(), "UTF-8", 
"B") :
           // 设置邮件消息发送的时间
```

```
mailMessage.setSentDate(new Date());
            // MiniMultipart 类是一个容器类,包含 MimeBodyPart 类型的对象
           Multipart mainPart = new MimeMultipart();
            //-------------------------------beigin 文本---------------------// 
            // 创建一个包含 HTML 内容的 MimeBodyPart
           BodyPart html = new MimeBodyPart();
            // 设置 HTML 内容
           html.setContent(mailInfo.getContent(), "text/html; charset=utf-8");
            mainPart.addBodyPart(html);
            //----------------------------------end 文本---------------------//
            //-------------------------------beigin 附件---------------------//
           if(mailInfo.getAttachFileList() != null && mailInfo.getAttachFileList().size() >
               for (String[] files : mailInfo.getAttachFileList())
                    for (String file : files) {
                        //邮件的附件
                        String fileName = file;
                        if(fileName != null&!filleName.trim().equals("")) {
                            MimeBodyPart mbp = new MimeBodyPart();
                             FileDataSource fileSource = new FileDataSource(fileName);
                            mbp.setDataHandler(new DataHandler(fileSource));
                             try {
mbp.setFileName(MimeUtility.encodeText(fileSource.getName()));
                            } catch (UnsupportedEncodingException e) {
                               e.printStackTrace();
 }
                             mainPart.addBodyPart(mbp);
1 1 1
\sim \sim \sim \sim \sim \sim \sim}
            } else {
                if(mailInfo.getAttachFileNames() != null && 
mailInfo.getAttachFileNames().length > 0){
                    //邮件的附件
                   String fileName = mailInfo.getAttachFileNames()[0];
                    if(fileName != null&!filleName.trim().equals("")) {
                        MimeBodyPart mbp = new MimeBodyPart(); 
                        FileDataSource fileSource = new FileDataSource(fileName);
                        mbp.setDataHandler(new DataHandler(fileSource));
```
 $(0)$  {

```
 try {
                         mbp.setFileName(MimeUtility.encodeText(fileSource.getName()));
                      } catch (UnsupportedEncodingException e) {
                          e.printStackTrace();
 }
                      mainPart.addBodyPart(mbp);
 }
 }
 }
 //----------------------------------end 附件---------------------//
           // 将 MiniMultipart 对象设置为邮件内容
          mailMessage.setContent(mainPart);
           // 发送邮件
          Transport.send(mailMessage);
           System.out.println("发送成功!");
           return true;
       } catch (MessagingException ex) {
           ex.printStackTrace();
       } catch (UnsupportedEncodingException e1) {
           // TODO Auto-generated catch block
          el.printStackTrace();
 }
       return false;
    }
    /**
     * 以 HTML 格式发送多封邮件
 * 
     @param mailInfo
               待发送的邮件信息
     */
    public boolean sendBatchHtmlMail(MailSenderInfo mailInfo) {
       // 判断是否需要身份认证
      MailAuthenticator authenticator = null;
      Properties pro = mailInfo.getProperties();
      pro.setProperty("mail.transport.protocol", "smtp");
       // 如果需要身份认证,则创建一个密码验证器
       if (mailInfo.isValidate()) {
           authenticator = new MailAuthenticator(mailInfo.getUserName(),
                  mailInfo.getPassword());
```

```
 }
        // 根据邮件会话属性和密码验证器构造一个发送邮件的 session
       Session sendMailSession = Session.getInstance(pro, authenticator);
        try { 
            // 发送邮件
           sendMailSession.setDebug(true);
           Transport transport = sendMailSession.getTransport();
transport.connect(mailInfo.getMailServerHost(),Integer.parseInt(mailInfo.getMailServerPort()
),
                    mailInfo.getUserName(), mailInfo.getPassword());
            // 创建邮件的接收者地址,并设置到邮件消息中
            if (mailInfo.getToBatchAddress() != null
                   && mailInfo.getToBatchAddress().length > 0) {
               final int size = mailInfo.getToBatchAddress().length;
               for (int i = 0; i \leq size; i^{++}) {
                    // 根据 session 创建一个邮件消息
                    Message mailMessage = new MimeMessage(sendMailSession);
                    // 创建邮件发送者地址
                   Address from = new InternetAddress(mailInfo.getFromAddress());
                    // 设置邮件消息的发送者
                    mailMessage.setFrom(from); 
                    // 设置邮件消息的主题
                   mailMessage.setSubject(mailInfo.getSubjects()[i]);
                    mailMessage.setSubject(MimeUtility.encodeText(mailInfo.getSubjects()[i], 
"UTF-8", "B");
                    // 设置邮件消息发送的时间
                   mailMessage.setSentDate(new Date());
                    // MiniMultipart 类是一个容器类,包含 MimeBodyPart 类型的对象
                   Multipart mainPart = new MimeMultipart();
                    //-------------------------------beigin 文本---------------------//
                    // 创建一个包含 HTML 内容的 MimeBodyPart
                   BodyPart html = new MimeBodyPart();
                    // 设置 HTML 内容
                   html.setContent(mailInfo.getContents()[i], "text/html; charset=utf-8");
                   mainPart.addBodyPart(html);
                    //----------------------------------end 文本---------------------//
                    //-------------------------------beigin 附件---------------------//
                    if(mailInfo.getAttachFileList() != null && 
mailInfo.getAttachFileList().size() > 0){
```

```
String[] files = mailInfo.getAttachFileList().get(i);
                      for (String file : files) {
                         //邮件的附件
                        String fileName = file;
                          if(fileName != null&&!fileName.trim().equals("")) {
                            MimeBodyPart mbp = new MimeBodyPart();
                            FileDataSource fileSource = new FileDataSource(fileName);
                            mbp.setDataHandler(new DataHandler(fileSource));
                            try {
mbp.setFileName(MimeUtility.encodeText(fileSource.getName()));
                               // System.out.println("ceshi2:MimeUtility.encodeText(fileSource.getName(),"utf-8",null));
                             } catch (UnsupportedEncodingException e) {
                                 e.printStackTrace();
 }
                            mainPart.addBodyPart(mbp);
 }
 } 
                  } else {
                      if(mailInfo.getAttachFileNames() != null && 
mailInfo.getAttachFileNames().length > 0){
                         //邮件的附件
                         String fileName = mailInfo.getAttachFileNames()[i];
                          if(fileName != null&&!fileName.trim().equals("")) {
                             MimeBodyPart mbp = new MimeBodyPart(); 
                             FileDataSource fileSource = new FileDataSource(fileName);
                            mbp.setDataHandler(new DataHandler(fileSource));
                            try {
mbp.setFileName(MimeUtility.encodeText(fileSource.getName()));
                                //System.out.println("ceshi: " + 
MimeUtility.encodeText(fileSource.getName(),"utf-8",null));
                             } catch (UnsupportedEncodingException e) {
                                 e.printStackTrace();
 }
                            mainPart.addBodyPart(mbp);
 }
 }
 }
                                                --end 附件-
```
// 将 MiniMultipart 对象设置为邮件内容

```
mailMessage.setContent(mainPart);
                   Address[] to = new Address[] {new
InternetAddress(mailInfo.getToBatchAddress()[i])};
                   mailMessage.setRecipient(Message.RecipientType.TO, to[0]);
                    transport.sendMessage(mailMessage, to);
 } 
 }
            transport.close();
            System.out.println("发送成功!");
            return true;
        } catch (AddressException e) {
            e.printStackTrace();
        } catch (NoSuchProviderException e) {
            e.printStackTrace();
        } catch (MessagingException e) {
            e.printStackTrace();
        } catch (UnsupportedEncodingException e) {
            e.printStackTrace();
 }
```

```
 return false;
```

```
 }
}
```
# 测试代码:

```
import java.util.Date;
import java.util. Properties
import javax.mail.Address;
```

```
import javax.mail.Message;
```

```
import javax.mail.Session;
```

```
import javax.mail.Transport;
```

```
import javax.mail.internet.InternetAddress;
```

```
import javax.mail.internet.MimeMessage;
```

```
import com.only.mate.email.MailAuthenticator;
import com.only.mate.email.MailSenderInfo;
import com.only.mate.email.SimpleMailSender;
import com.sun.mail.util.MailSSLSocketFactory;
```

```
public class EmailTest {
```

```
 private MailSenderInfo mailSenderInfo;
```

```
 public static void main(String[] args) throws Exception {
        EmailTest test = new EmailTest():
// test.sendTextEmail1();
// test.sendTextEmail();
          test.sendHtmlEmail();
     }
     {
         mailSenderInfo = new MailSenderInfo();
        mailSenderInfo.setMailServerHost("smtp.bestedm.net");
        mailSenderInfo.setMailServerPort("465");
         mailSenderInfo.setUserName("*********@xxx.com");
         mailSenderInfo.setPassword("***********");
         mailSenderInfo.setFromAddress("********@xxx.com");
         mailSenderInfo.setToAddress("********@xxx.com"); 
         mailSenderInfo.setValidate(true); 
        mailSenderInfo.setSubject("主题-你猜猜?
        Date date = new Date();
         String content = String.format(
                  "<!DOCTYPE html>"+
                 " \lambdahtml lang=\gamma" en\gamma" +
                 " <head>"+
                 ''<meta charset=\"UTF-8\"
                 "<title></title>"+
                 \degree </head>"+
                 "\langlestyle type=\langle"text/css\langle">heml,body{margin: 0;padding: 0;font-size:
14px;}.container{width: 880px;margin:0 auto;background: #e7f5ff;height:800px;padding-top: 
80px;margin-top: 20px;}.container-con{width:680px;margin:0 
auto;background:#fff;height:600px;padding:20px;}.eamil-top{font-size:
14px;}.eamil-top>span{color:#000;font-weight: bold;}.eamil-top2{font-size: 14px;padding-left: 
16px;margin-bottom: 30px;}.eamil-con{padding:20px;}.eamil-con>p{line-height: 
20px; \}.top-img{background:url(\"images/tt0_03.png\") no-repeat;background-size: cover;
width:722px;height:100px;margin:0 auto;}.fpptwe{line-height: 30px;}.footer{float: 
right;}.jingao{font-size: 12px;color:#888}</style>"+
                 '' <br/>body>"+
                      "\langlediv class=\"container\">"+
                          "\langlediv class=\"top-img\">\langle/div>"+
                           "<div class=\"container-con\">"+
                              "\langle p \text{ class}=\rangle"eamil-top\langle"\rangle"+
                                   "尊敬的 XX 女士"+
```

```
\sqrt[n]{\langle n \rangle}"+
```

```
"\langle p \text{ class} \rangle"eamil-top2\">您好! \langle p \rangle"+
```

```
"\langlediv class=\"eamil-con\">"+
                                              ''<p>您所提交"XXX"的申请,已通过。</p>"+
                                              ''\langle n \rangle'' + "请及时前往去享受!<span>%s</span>"+
                                              \sqrt{\langle}/p\rangle"+
                                              ''\langle \text{img}src='http://img.mp.itc.cn/upload/20160326/73a64c935e7d4c9594bdf86d76399226_th.jpg' />"+
                                        \frac{1}{\sqrt{div}}"<p class=\"jingao\">(这是一封系统自动发送的邮件,请不要直接回
复。) \langle /_{\rm D} \rangle'' +"\langlediv class=\"footer\">"+
                                               "<p>爱的港湾</p>"+
                                             \degree <span>%tF %tT</span>"+
                                        \frac{1}{2} \frac{1}{2} \frac{1}{2} \frac{1}{2} \frac{1}{2} \frac{1}{2} \frac{1}{2} \frac{1}{2} \frac{1}{2} \frac{1}{2} \frac{1}{2} \frac{1}{2} \frac{1}{2} \frac{1}{2} \frac{1}{2} \frac{1}{2} \frac{1}{2} \frac{1}{2} \frac{1}{2} \frac{1}{2} \frac{1}{2} \frac{1}{2} "\langle p \rangle"+
                                  \sqrt{div} +
                            \frac{1}{\sqrt{d}iv} +
                       \sqrt{\left<\right>body\right>}"+
                       "\langle/\text{htm}\rangle", "\blacktriangleright \blacktriangleright \blacktriangleright \blacktriangleright \blacktriangleright \blacktriangleright \blacktriangleleft \blacktriangleleft \blacktriangleleft \blacktriangleright mailSenderInfo.setContent(content);
// mailSenderInfo.setContent("其实只是好玩而已
            mailSenderInfo.setAttachFileNames(new String[] 
{"C:/Users/OnlyMate/Pictures/MyPhoneTheme.jpg"});
      }
                                           \bigcap public void sendTextEmail() throws Exception {
            SimpleMailSender sender = new SimpleMailSender();
           sender.sendTextMail(mailSenderInfo);
      }
      public void sendHtmlEmail() throws Exception {
            SimpleMailSender sender = new SimpleMailSender();
           sender.sendHtmlMail(mailSenderInfo);
\left\{\right\} public void sendTextEmail1() throws Exception {
            Properties props = new Properties();
            // 开启 debug 调试
           props.setProperty("mail.debug", "false");
            // 发送服务器需要身份验证
           props.setProperty("mail.smtp.auth", "true");
            // 使用 STARTTLS 安全连接
           props.put("mail.smtp.starttls.enable", "true");
            // 设置邮件服务器主机名
           props.setProperty("mail.smtp.host", mailSenderInfo.getMailServerHost());
```

```
 // 设置邮件服务器端口
 props.put("mail.smtp.port", mailSenderInfo.getMailServerPort());
 // 发送邮件协议名称
props.setProperty("mail.transport.protocol", "smtp");
MailSSLSocketFactory sf = new MailSSLSocketFactory();
 sf.setTrustAllHosts(true);
 props.put("mail.smtp.ssl.enable", "true");
props.put("mail.smtp.ssl.socketFactory", sf);
 // 如果需要身份认证,则创建一个密码验证器
MailAuthenticator authenticator = new MailAuthenticator(mailSenderInfo.getUserName(),
        mailSenderInfo.getPassword());
 // 根据邮件会话属性和密码验证器构造一个发送邮件的 session
Session session = Session.getDefaultInstance(props, authenticator);
 Message msg = new MimeMessage(session);
 msg.setSubject("主题-你猜猜?");
 StringBuilder builder = new StringBuilder();
builder. append("测试邮件: 我用 Java 代码给你发送了一份邮件!我的♥你收到了吗?");
 msg.setText(builder.toString());
 msg.setFrom(new InternetAddress(mailSenderInfo.getUserName()));
Address to = new InternetAddress(mailSenderInfo.getToAddress());
 // Message.RecipientType.TO 属性表示接收者的类型为 TO
msg.setRecipient(Message.RecipientType.TO, to);
Transport.send(msg);
```

```
/*Transport transform = session.getTransport("sntp");transport.connect(mailSenderInfo.getMailServerHost(),mailSenderInfo.getUserName(),
"irfydcgrkxembbii");
```

```
transport.sendMessage(msg, new Address[] { new InternetAddress("*****@qq.com") });
 transport.close();*/
```
}

}

# 4、java 版本 smtp 对接发送会议邮件核心代码参考

实现会议邮件最关键是两点, 一是实现 RFC2445 标准(日历数据交换), 会议邮件的核心; 二是理解 JavaMail 实现发送邮件的关联

第一点我是利用 ical4j 实现的, maven (org. mnode. ical4j: ical4j: 1.0.7) 邮件内容我是用 velocity 生成的 String 填充进去的,邮件中还可以根据需要添加附件, addBodyPart 实现就可以了。

```
// 注入 bean 必备
private final static String SSL_FACTORY = "javax.net.ssl.SSLSocketFactory";@
Autowired
private JavaMailSender mailSender;@
Resource
private VelocityEngine velocityEngine;
// 请根据你们自己的需要或申请配置
@
Value("${spring.mail.username}")
private String fromMailAddress_preview;@
Value("${spring.mail.host}")
private String mailHost;@
Value("${spring.mail.username}")
private String mailUsername;@
Value("${spring.mail.password}")
private String mailPassword;@
Value("${spring.mail.port}")
private String mailPort;@
Value("${spring.mail.properties.mail.smtp.socketFactory.port}")
private String mailSmtpSocketFactoryPort;@
Value("${spring.mail.properties.mail.smtp.auth}")
private String mailSmtpAuth;
```
/\*\*

\*

### 发送会议邀请邮件

@param toMailAddress 收件人(邀约人),支持多个 @param mailSubject 邮件主题 @param mailContent 邮件内容(建议传入 velocity 去构建生成的 HTML 内容) @param summary 摘要, 即日历(日程)上显示的标题 @param startTimestamp 会议开始时间 @param endTimestamp 会议结束时间 @param locationContent 会议位置 @return 发送结果 \*/

```
public Boolean sendMeetingMailTemplate(String[] toMailAddressArray, String mailSubject, String 
mailContent, String summary, Long startTimestamp, Long endTimestamp, String locationContent)
{
     if(toMailAddressArray == null || toMailAddressArray.length \leq 0 ||
StringUtils.isEmpty(fromMailAddress_preview) || StringUtils.isEmpty(mailSubject) || 
StringUtils.isEmpty(mailContent) || StringUtils.isEmpty(summary))
\sim \sim {
          return false;
 }
     boolean sendStatus = false;
    Security.addProvider(new com.sun.net.ssl.internal.ssl.Provider());
     Properties prop = new Properties();
     prop.put("mail.smtp.host", mailHost);
     prop.put("mail.smtp.auth", mailSmtpAuth);
    prop.put("mail.smtp.port", mailPort);
    prop.setProperty("mail.smtp.socketFactory.class", SSL_FACTORY);
    prop.setProperty("mail.smtp.socketFactory.fallback", "false");
    prop.setProperty("mail.smtp.socketFactory.port", mailSmtpSocketFactoryPort);
    MailAuthenticator authenticator = new MailAuthenticator(mailUsername, mailPassword);
    Session session = Session.getDefaultInstance(prop, authenticator);
     MimeMessage message = new MimeMessage(session);
     try
      {
          message.addHeaderLine("method=REQUEST");
         message.addHeaderLine("charset=UTF-8");
          message.addHeaderLine("component=VEVENT");
         message.setFrom(new InternetAddress(fromMailAddress_preview));
          InternetAddress[] addressArray = new InternetAddress[toMailAddressArray.length];
         for(int i = 0; i \lt toMailAddressArray.length; i^{++})
\left\{ \begin{array}{cc} 0 & 0 & 0 \\ 0 & 0 & 0 \\ 0 & 0 & 0 \\ 0 & 0 & 0 \\ 0 & 0 & 0 \\ 0 & 0 & 0 \\ 0 & 0 & 0 \\ 0 & 0 & 0 \\ 0 & 0 & 0 \\ 0 & 0 & 0 \\ 0 & 0 & 0 \\ 0 & 0 & 0 \\ 0 & 0 & 0 & 0 \\ 0 & 0 & 0 & 0 \\ 0 & 0 & 0 & 0 \\ 0 & 0 & 0 & 0 & 0 \\ 0 & 0 & 0 & 0 & 0 \\ 0 & 0 & 0 & 0 & 0 \\ 0 & 0 & 0 & 0 & 0 \\ 0 & 0 addressArray[i] = new InternetAddress(toMailAddressArray[i]);
\longrightarrowmessage.addRecipients(Message.RecipientType.TO, addressArray);
          message.setSubject(mailSubject);
 }
     catch(MessagingException e)
      {
          e.printStackTrace();
 }
     // 会议内容核心拼装
     BodyPart meetingBodyPart = new MimeBodyPart();
     try
      {
```

```
meetingBodyPart.setHeader("Content-Class", "urn:content- classes:calendarmessage");
        meetingBodyPart.setHeader("Content-ID", "calendar message");
        meetingBodyPart.setDataHandler(new DataHandler(new
ByteArrayDataSource(buildCalendar(summary, startTimestamp, endTimestamp, locationContent, 
toMailAddressArray).toString(), "text/calendar")));
 }
     catch(IOException | MessagingException e)
     {
         e.printStackTrace();
 }
     // 邮件原文组合+发送
    Multipart multipart = new MimeMultipart();
     try
     {
         multipart.addBodyPart(meetingBodyPart);
         BodyPart contentBodyPart = new MimeBodyPart();
         // 普通文件赋值
         //contentBodyPart.setText(mailContent);
         /* HTML 内容赋值
        Map\langle String, 0|big\rangle \mod 1 = new HashMap\langle \rangle ();
         model.put("sscontent", "test 测试师善");
         VelocityContext velocityContext = new VelocityContext();
         model.put("sscontent", model.get("sscontent"));
         String text = VelocityEngineUtils.mergeTemplateIntoString(velocityEngine, 
\frac{m}{\pi}/mail/test.vm", "UTF-8",
        model;*/
        contentBodyPart.setContent(mailContent, "text/html; charset=utf-8");
         multipart.addBodyPart(contentBodyPart);
        message.setContent(multipart);
        Transport.send(message);
        sendStatus = true;
 }
     catch(MessagingException e)
\sim \sim {
         e.printStackTrace();
     }
     return sendStatus;
}
```
/\*\*

```
构建会议邀约日历对象
*
@param summary 摘要,会议邮件显示在日历插件上的标题
@param startTimestamp 会议开始时间,GMT+8
@param endTimestamp 会议结束时间,GMT+8
@param LocationContent 会议位置
@param toMailAddressArray 邀约人
@return
*/
public Calendar buildCalendar(String summary, Long startTimestamp, Long endTimestamp, String 
LocationContent, String[] toMailAddressArray)
{
   TimeZoneRegistry registry = TimeZoneRegistryFactory.getInstance().createRegistry();
    TimeZone timezone = registry.getTimeZone("Asia/Shanghai");
   VTimeZone tz = timezone.getVTimeZone();
    // 创建日历
   Calendar calendar = new Calendar();
   calendar.getProperties().add(new ProdId("-//Ben Fortuna//iCal4j 1.0//EN"));
    calendar.getProperties().add(Version.VERSION_2_0);
    calendar.getProperties().add(CalScale.GREGORIAN);
    // ⭐️下面这行很关键,缺少的话钉钉 IOS 邮箱会显示 1970--01-01 08:00
    calendar.getProperties().add(Method.REQUEST);
   DateTime start = new DateTime(startTimestamp);
   start.setTimeZone(timezone);
    DateTime end = new DateTime(endTimestamp);
   end.setTimeZone(timezone);
    VEvent event = new VEvent(start, end, summary);
    event.getProperties().add(new Location(LocationContent));
    try
     {
        // 生成唯一标示
        event.getProperties().add(new Uid(new 
UidGenerator("iCal4j").generateUid().getValue()));
        // 添加时区信息
        event.getProperties().add(tz.getTimeZoneId());
        // 组织者
       event.getProperties().add(new Organizer("mailto:preview@alibaba-inc.com"));
 }
    catch(SocketException | URISyntaxException e)
\overline{\phantom{a}} e.printStackTrace();
 }
    // 添加邀请者
```

```
for(int i = 0; i \lt toMailAddressArray.length; i^{++})
     {
       Attendee dev = new Attendee(URI.create("mailto:" + toMailAddressArray[i]));
       dev.getParameters().add(Role.REQ_PARTICIPANT);
       dev.getParameters().add(new Cn("Developer " + (i + 1)));
        event.getProperties().add(dev);
    }
    /*
    // 重复事件
   Recur recur = new Recur(Recur.WEEKLY, Integer.MAX VALUE);
    recur.getDayList().add(WeekDay.MO);
    recur.getDayList().add(WeekDay.TU);
    recur.getDayList().add(WeekDay.WE);
    recur.getDayList().add(WeekDay.TH);
    recur.getDayList().add(WeekDay.FR);
    RRule rule = new RRule(recur);
    event.getProperties().add(rule);
    */
    // 提醒,提前 10 分钟
   VAlarm valarm = new VAlarm(new Dur(0, 0, -10, 0))
    valarm.getProperties().add(new Summary("事件提醒"));
    valarm.getProperties().add(Action.DISPLAY);
    valarm.getProperties().add(new Description("会议提醒描述,待定,不确定使用方式"));
    // 将 VAlarm 加入 VEvent
   event.getAlarms().add(valarm);
    // 添加事件
   calendar.getComponents().add(event);
    // 验证
    try
     {
       calendar.validate();
 }
    catch(ValidationException e)
\sim \sim {
        e.printStackTrace();
    }
    return calendar;
```
## 5、php 发送会议日历邮件核心代码参考

#### <?php

}

```
 $to = 'boushh@arturito.net,bobafett@arturito.net';
 $subject = "Millennium Falcon";
 $organizer = 'Darth Vader';
 $organizer_email = 'darthvader@arturito.net';
 $participant_name_1 = 'Boushh';
 $participant_email_1= 'boushh@arturito.net';
 $participant_name_2 = 'Boba Fett';
 $participant_email_2= 'bobafett@arturito.net'; 
$location = "Stardestroyer-013";
$date = '20201026';$startTime = '0800';
$endTime = '0900';$subject = 'Millennium Falcon';
 $desc = 'The purpose of the meeting is to discuss the capture of 
 $headers = 'Content-Type:text/calendar; Content-Disposition: inline; 
 $headers .= "Content-Type: text/plain;charset=\"utf-8\"\r\n"; #EDIT: TYPO
 $message = "BEGIN:VCALENDAR\r\n
VERSION:2.0\r\n
 PRODID:-//Deathstar-mailer//theforce/NONSGML v1.0//EN\r\n
 METHOD:REQUEST\r\n
BEGIN:VEVENT\r\n
UID:" . md5(uniqid(mt_rand(), true)) . "example.com\r\n
 DTSTAMP:" . gmdate('Ymd').'T'. gmdate('His') . "Z\r\n
```

```
 DTSTART:".$date."T".$startTime."00Z\r\n
    DTEND:".$date."T".$endTime."00Z\r\n
    SUMMARY:".$subject."\r\n
    ORGANIZER;CN=".$organizer.":mailto:".$organizer_email."\r\n
    LOCATION:".$location."\r\n
    DESCRIPTION:".$desc."\r\n
ATTENDEE;CUTYPE=INDIVIDUAL;ROLE=REQ-PARTICIPANT;PARTSTAT=NEEDS-ACTION;RSVP=TRUE;CN"
.$participant_name_1.";X-NUM-GUESTS=0:MAILTO:".$participant_email_1."\r\n
ATTENDEE;CUTYPE=INDIVIDUAL;ROLE=REQ-PARTICIPANT;PARTSTAT=NEEDS-ACTION;RSVP=TRUE;CN"
.$participant_name_2.";X-NUM-GUESTS=0:MAILTO:".$participant_email_2."\r\n
    END:VEVENT\r\n
    END:VCALENDAR\r\n";
    $headers .= $message;
    mail($to, $subject, $message, $headers);
```
# 6、C#版本 smtp 对接发送会议邮件核心代码参考

```
创建;这里的 PRIORITY:5SEQUENCE:0 其实是设置优先级以及顺序号的,本人测试过其实这两个参数在增删
改时保持不变也没有出错。注意保持 UID 的唯一性
public string createEmail() 
{
        StringBuilder sb = new StringBuilder();
       sb.Append(@"BEGIN:VCALENDAR
PRODID:-//Google Inc//Google Calendar 70.9054//EN
VERSION:2.0
CALSCALE:GREGORIAN
METHOD:REQUEST
BEGIN:VEVENT
DTSTART:20171026T083000Z
```
DTSTAMP:20171026T082604Z

DTEND:20171026T093000Z

ORGANIZER:mailto:111@111.com

UID:111@111.com 5656

ATTENDEE:TYPE=INDIVIDUAL Mailto:222@222.com

```
ATTENDEE:TYPE=INDIVIDUAL Mailto:333@333.com
```
98

CREATED:20171026T082604Z DESCRIPTION:ssssssss LAST-MODIFIED:20171026T082604Z LOCATION: PRIORITY:5 SEQUENCE:0 STATUS:CONFIRMED SUMMARY: TRANSP:OPAQUE END:VEVENT END:VCALENDAR  $")$ : return sb.ToString(); }

### 修改和创建其实只要 UID 保持一致然后修改你所需要的内容即可,比如修改开会时间

public string updateEmailNew()

{

StringBuilder sb = new StringBuilder();

sb.Append( @"BEGIN:VCALENDAR

PRODID:-//Google Inc//Google Calendar 70.9054//EN

VERSION:2.0

CALSCALE:GREGORIAN

METHOD:REQUEST

BEGIN:VEVENT

DTSTART:20171026T083000Z DTEND:20171027T093000Z

DTSTAMP:20171027T082604Z

ORGANIZER:mailto:111@111.com

UID:111@111.com 5656

ATTENDEE:TYPE=INDIVIDUAL Mailto:222@222.com

ATTENDEE:TYPE=INDIVIDUAL Mailto:333@333.com

CREATED:20171026T082604Z

DESCRIPTION:ssssssss

LAST-MODIFIED:20171026T082604Z

LOCATION:

PRIORITY:5

SEQUENCE:1

STATUS:CONFIRMED

SUMMARY:

TRANSP:OPAQUE

99

END:VEVENT

END:VCALENDAR

 $^{\prime\prime}$  ) ;

return(sb.ToString());

}

### 取消会议

public string CancelEmail()

{

StringBuilder sb = new StringBuilder(); sb.Append( @"BEGIN:VCALENDAR PRODID:-//Google Inc//Google Calendar 70.9054//EN VERSION:2.0 CALSCALE:GREGORIAN METHOD:CANCEL BEGIN:VEVENT DTSTART:20171026T083000Z DTEND:20171027T093000Z DTSTAMP:20171027T082604Z ORGANIZER:mailto:111@111.com

UID:111@111.com 5656

ATTENDEE:TYPE=INDIVIDUAL Mailto:222@222.com

ATTENDEE:TYPE=INDIVIDUAL Mailto:333@333.com

CREATED:20171026T082604Z

DESCRIPTION: sssssssss

LAST-MODIFIED:20171026T082604Z

LOCATION:

PRIORITY:5 SEQUENCE:2

STATUS:CONFIRMED

SUMMARY:

TRANSP:OPAQUE

END:VEVENT

END:VCALENDAR

 $'$ );

return(sb.ToString() );

}

### 发送邮件

string content =  $\text{createEmail}()$ ; System.Net.Mime.ContentType contype = new System.Net.Mime.ContentType( "text/calendar" ); contype. Parameters. Add ( "method", "REQUEST" ); contype. Parameters. Add ( "charset", "UTF-8" ); System.Net.Mail.AlternateView avCal = System.Net.Mail.AlternateView.CreateAlternateViewFromString( content, contype ); msg.AlternateViews.Add( avCal );  $msg. Body = body;$ 

client.Send( msg );

7、python 版使用 smtp 对接发送抄送密送邮件核心代码

```
#!/usr/bin/env python3
# coding: utf-8
#
# Created by umail on 2020/10/20
```
import smtplib

```
from email.mime.multipart import MIMEMultipart
from email.mime.text import MIMEText
from email.utils import formataddr
```

```
class MyMailer(object):
   def __init_(self, config: dict):
        """ config['bcc'] should be a list """
        self.Host = config['host']
        self.Port = config['port']
        self.Email = config['email']
        self.Password = config['password']
        self.From = config['from']
        self.using_ssl = config['using_ssl']
        self.Bcc = config['bcc']
        if not isinstance(self.Bcc, list):
            raise Exception('passed in "bcc" should be a list')
 def send_mail(self, recipient, subject, content):
  if recipient == \frac{11}{10} or subject == \frac{11}{10} or content == \frac{11}{10}:
            raise Exception('recipient/subject/content should not be 
empty!!')
```

```
 # Create message container - the correct MIME type is 
multipart/alternative.
       msg = MIMEMultipart('alternative')
        msg["Accept-Language"] = "zh-CN"
        msg["Accept-Charset"] = "ISO-8859-1,utf-8"
        msg['From'] = formataddr([self.From, self.Email])
        msg['To'] = recipient
        msg['Subject'] = subject
        # msg format should be 'plain' or 'html'
        body = MIMEText(content, 'html', 'utf-8')
        msg.attach(body)
        if self.Bcc and '@' in self.Bcc[0]:
           msg['Bcc'] = ','.join(self.Bcc) recipient = [recipient] + self.Bcc
        try:
            if self.using_ssl:
               smtp = smtplib.SMTP_SSL(self.Host, self.Port, timeout=30)
            else:
                smtp = smtplib.SMTP(self.Host, self.Port, timeout=30)
            smtp.set_debuglevel(1)
            smtp.login(self.Email, self.Password)
            smtp.sendmail(self.Email, recipient, msg.as_string())
            smtp.quit()
            print("email sent successfully")
        except Exception as e:
            print("email sent failed with error: %s" % e)
```
十一、Smtp 对接代码 demo 参考

java、php、python群发smtp对接demo代码.rar